CSc 120 Introduction to Computer Programing II

> Adapted from slides by Dr. Saumya Debray

> > 01: Python review

## this class in context

#### Computer programming

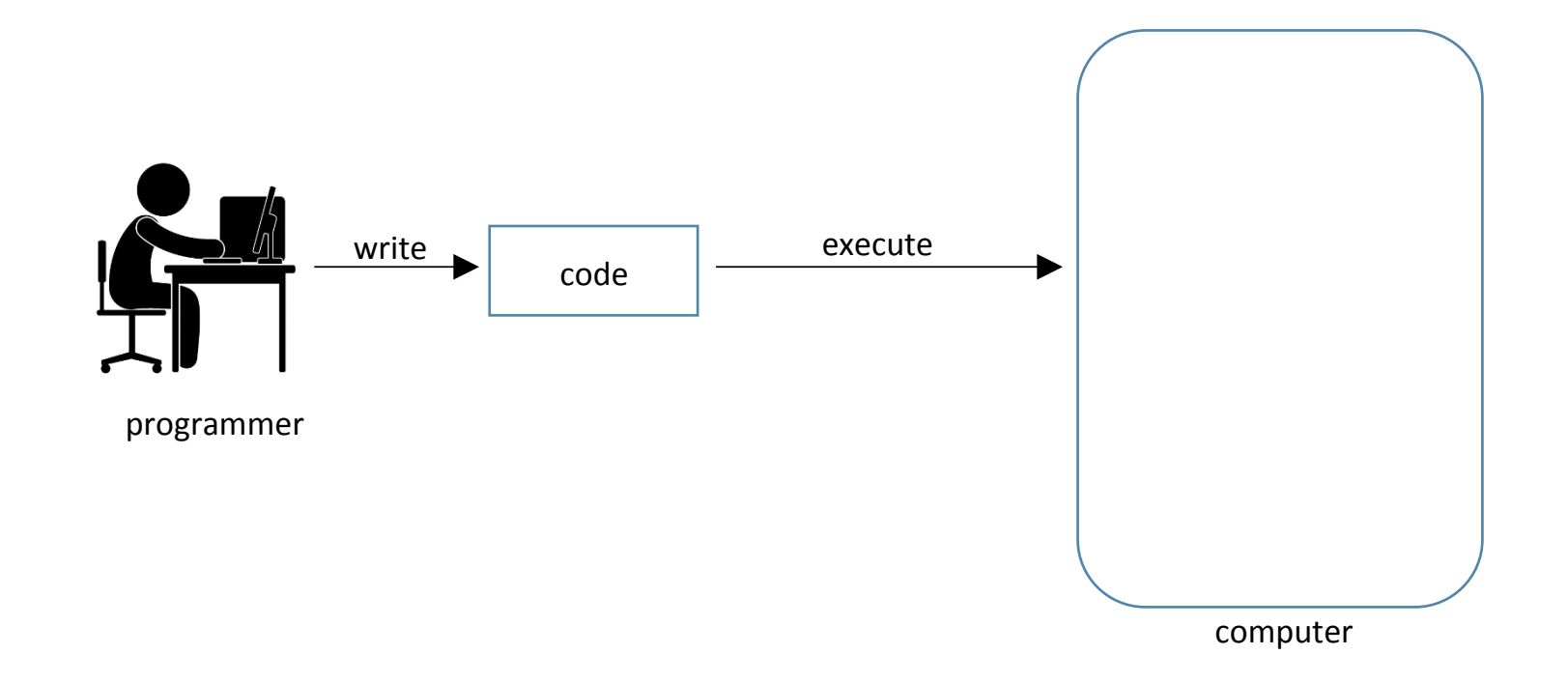

#### Computer programming

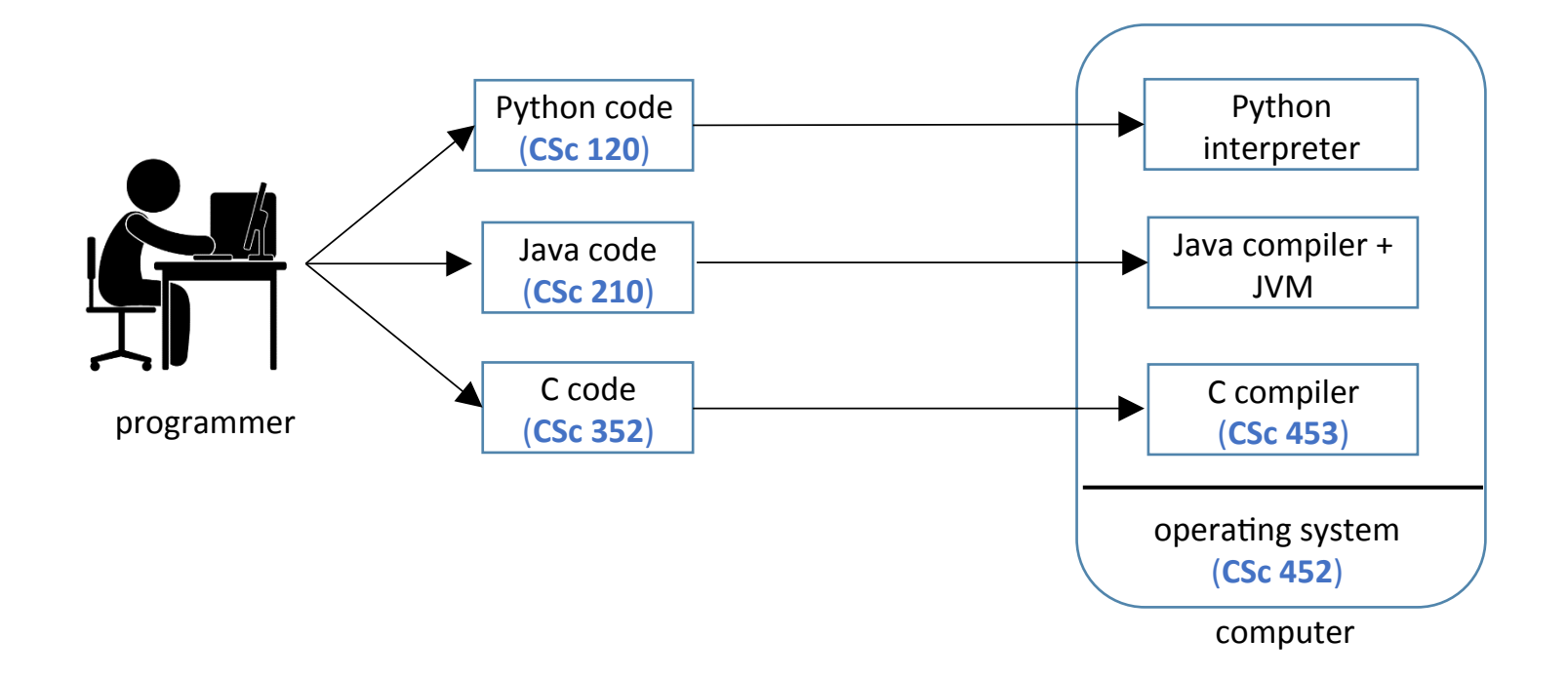

#### Computer programming

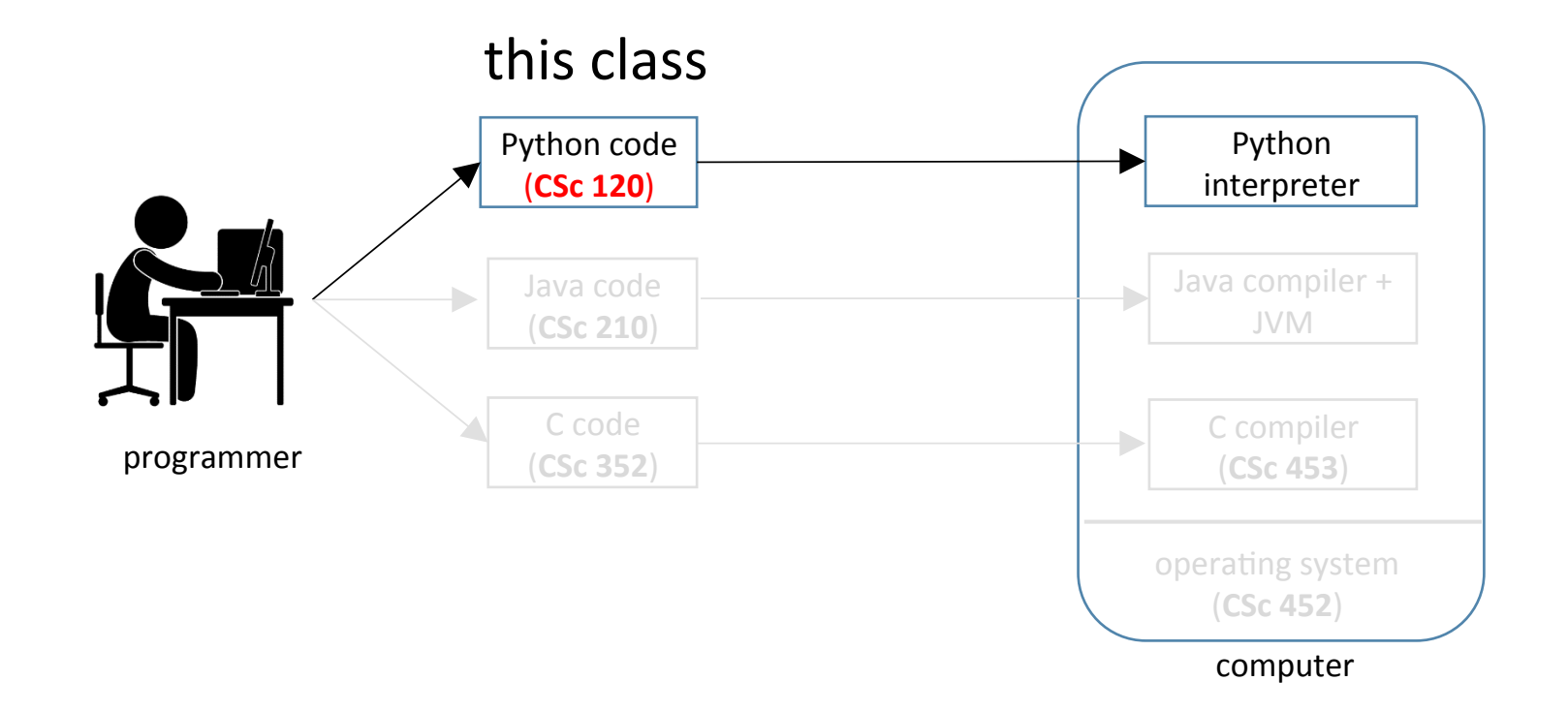

getting started

#### Python language and environment

- Language: Python 3
	- free download from https://www.python.org/downloads
	- documentation available at https://www.python.org/doc
		- tutorial
		- beginner's guide
		- language reference
		- setup and usage, HOWTOs, FAQs

#### Python language and environment

- Programming environment: idle (or idle3)
	- comes bundled with Python download
	- provides:
		- interactive Python shell
		- debugger
		- $\cdot$  execution from a file

### Surprises if coming from C, C++, Java

- No variable declarations
- Indentation instead of  $\{ \}$
- Flexible for loop
- Built-in data structures (lists, dictionaries, tuples, sets)
- Arbitary-precision integers
- Devision differences
- Garbage collection (also in Java)  $\circ$  no explicit allocation/deallocation

# python review: variables, expressions, assignment

#### python basics

- $>>$   $x = 4$  $>>$   $y = 5$  $>>$  z = x + y
- >>> x
- 4
- >>> y
- 5
- >>> z
- 9
- >>>  $y = z * 2$ >>> y
- 18
- >>>

#### python basics

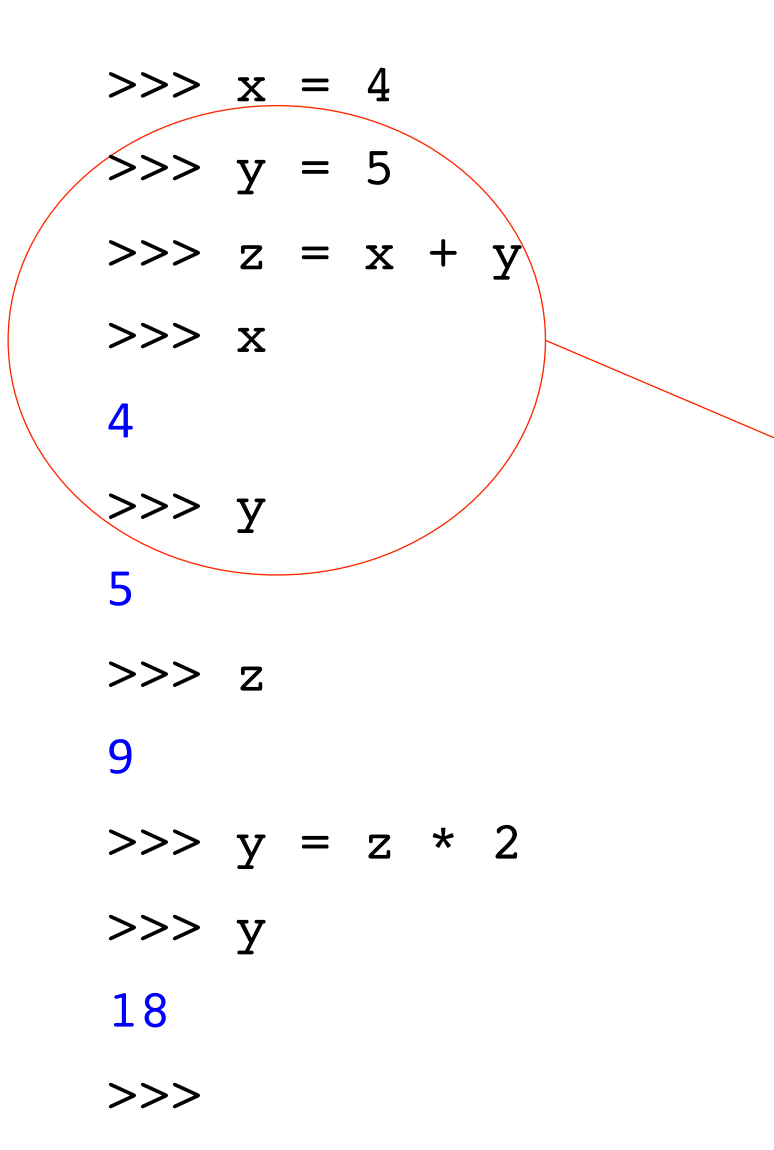

>>>: python interpreter's prompt black: user input (keyboard) blue: python interpreter output

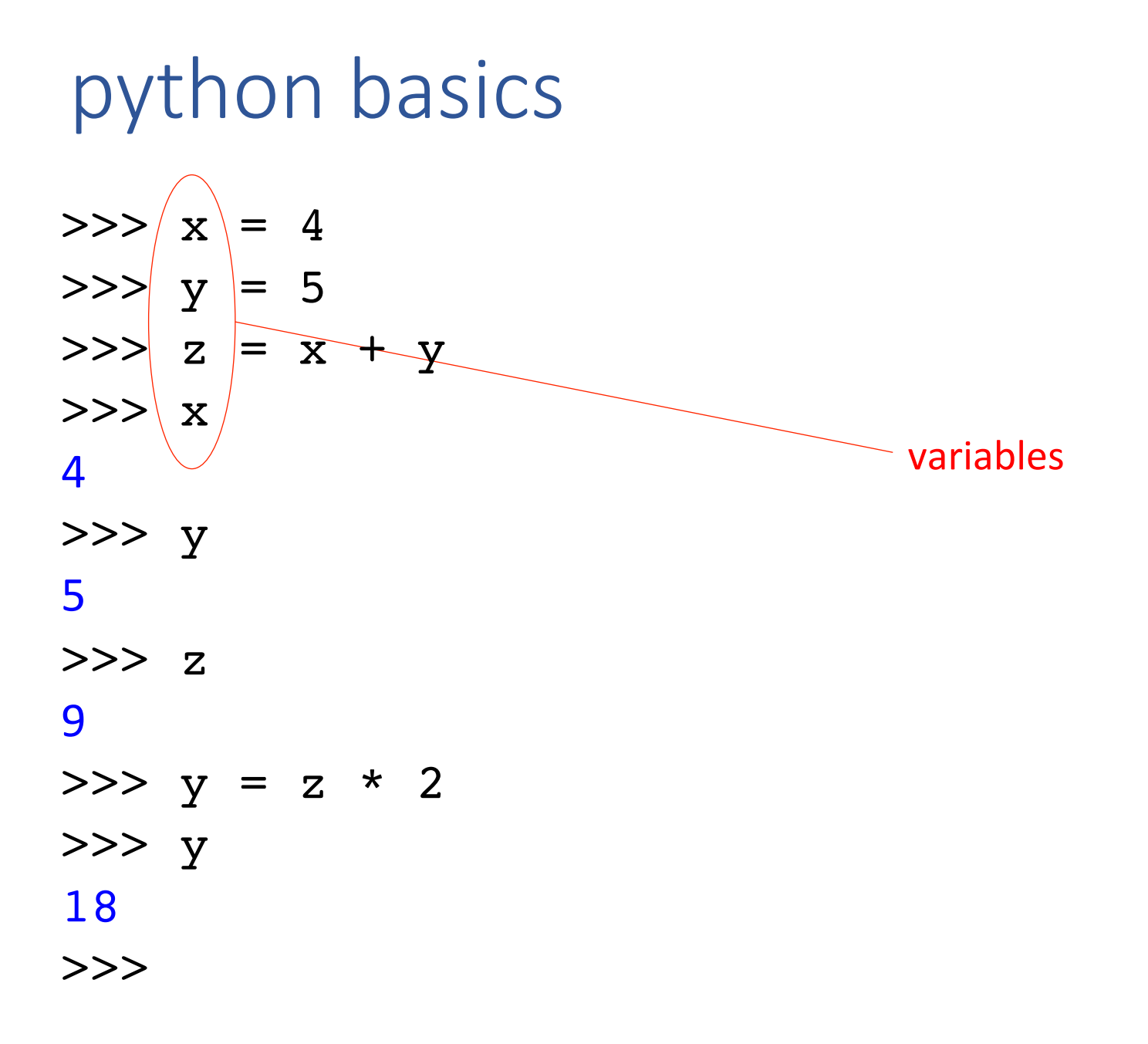

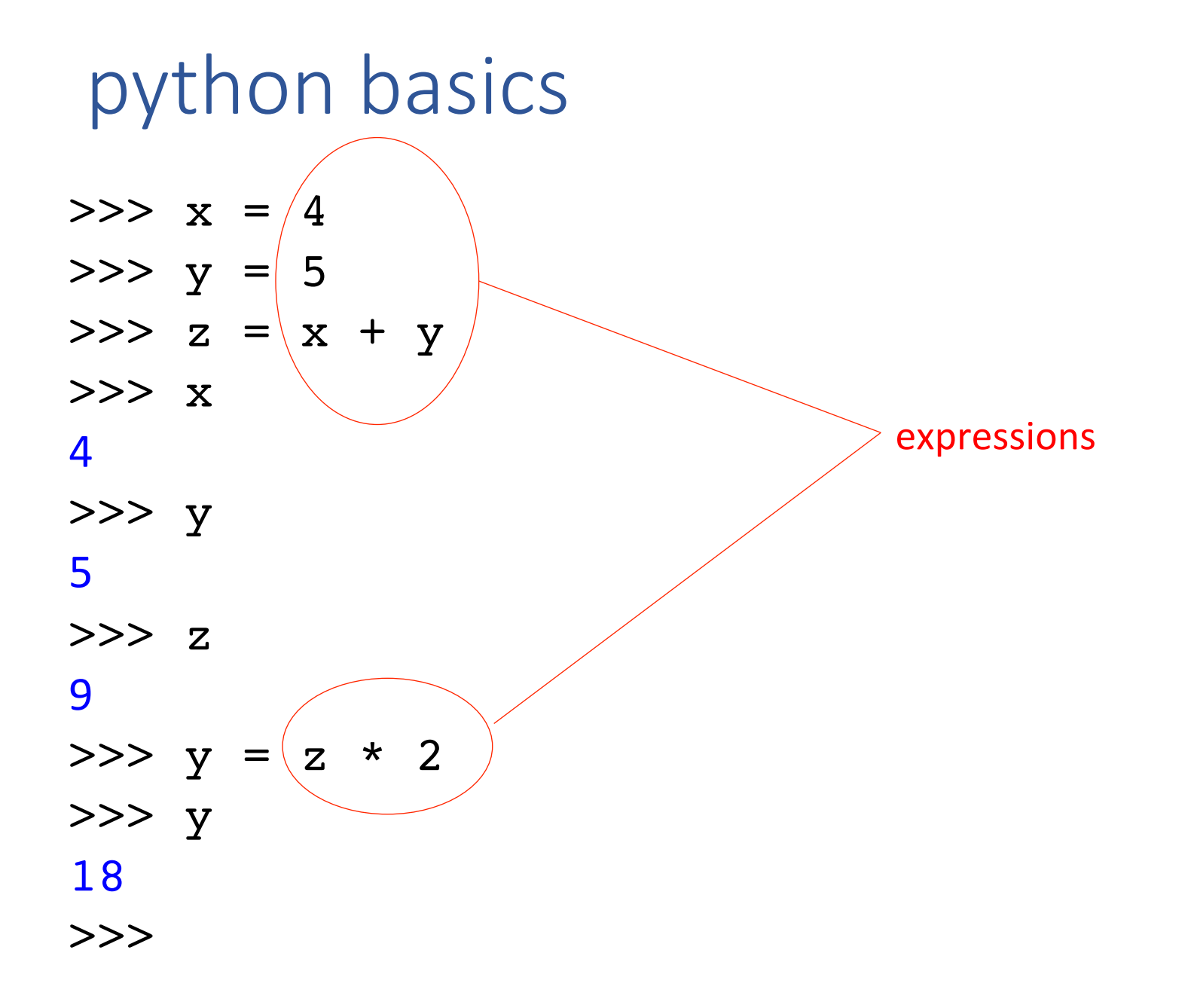

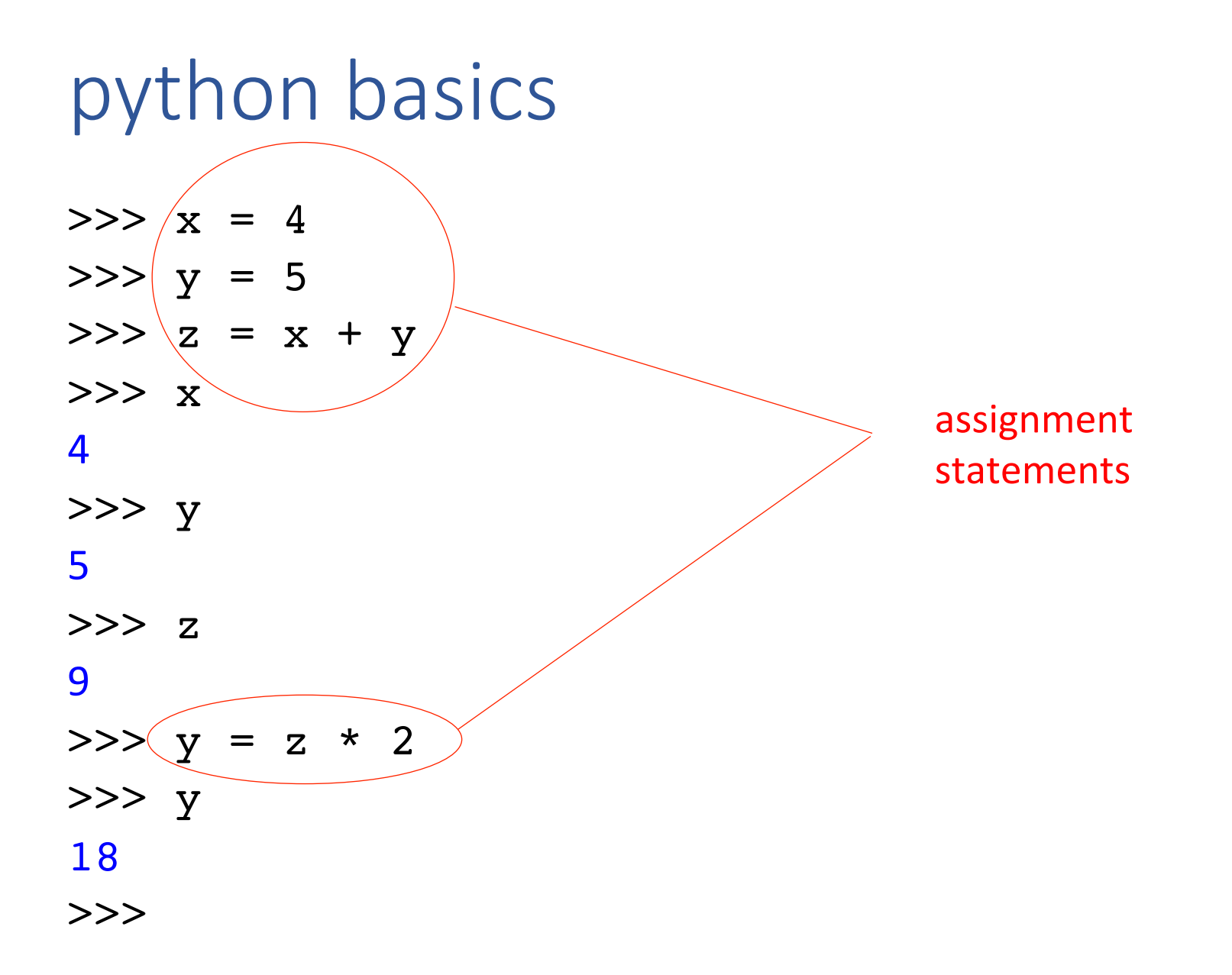

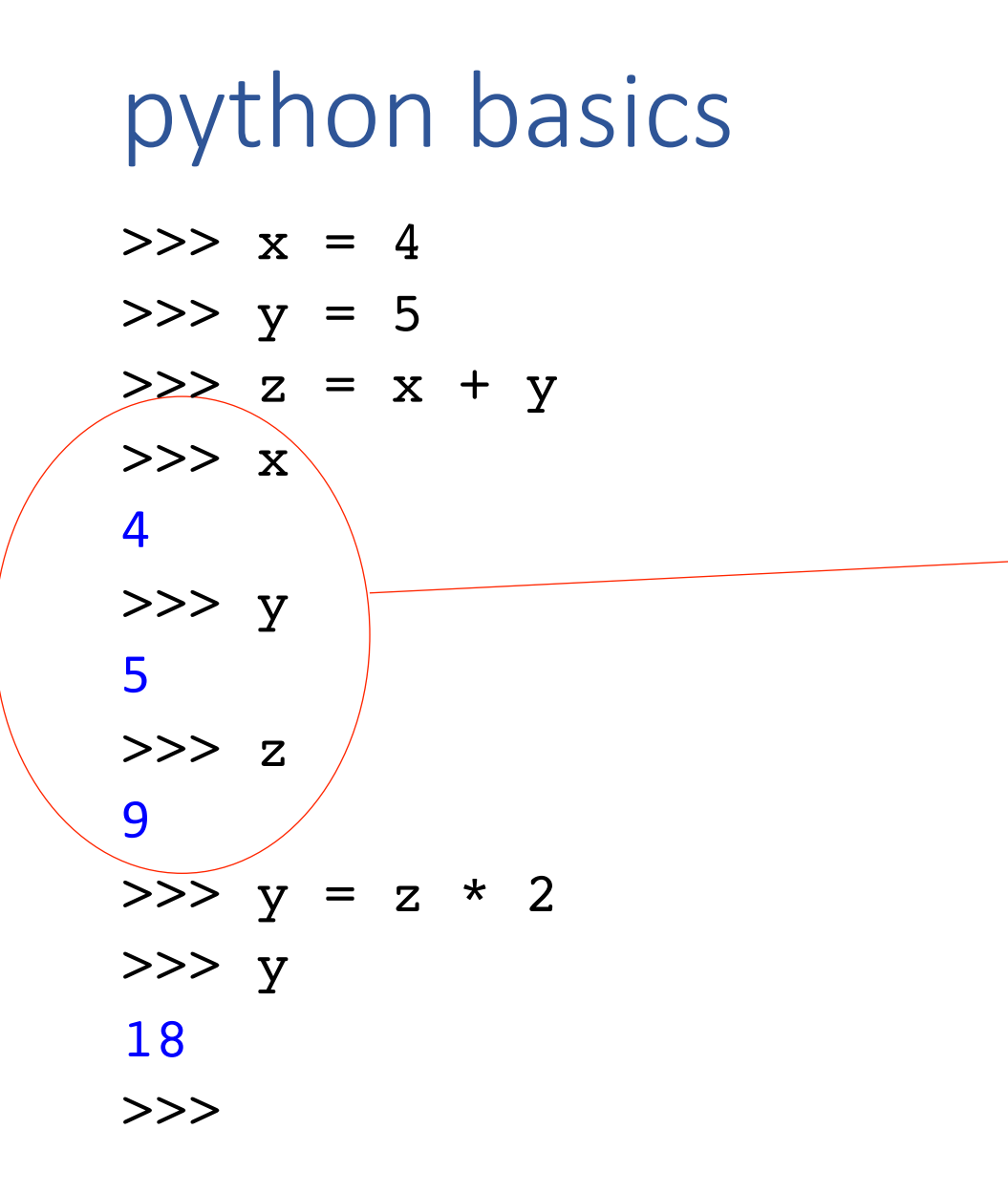

typing in an expression causes its value to be printed

#### python basics

- $>>$   $x = 4$  $>>$   $y = 5$  $>>$  z = x + y >>> x
- 4
- >>> y
- 5
- >>> z
- 9
- 
- $>>$   $y = z * 2$ >>> y
- 
- 18

>>>

- variables:
	- names begin with letter or '\_'
	- don't have to be declared in advance
		- type determined at runtime
- expressions:
	- all the usual arithmetic operators

#### Multiple (aka parallel) assignment

$$
3000
$$
  
\n
$$
3000
$$
  
\n
$$
3000
$$
  
\n
$$
300
$$
  
\n
$$
300
$$
  
\n
$$
300
$$
  
\n
$$
300
$$
  
\n
$$
300
$$
  
\n
$$
300
$$
  
\n
$$
320
$$
  
\n
$$
330
$$
  
\n
$$
300
$$

Assigns to multiple variables at the same time

 $X_1, X_2, ..., X_n = exp_1, exp_2, ..., exp_n$ 

#### Behavior: 1.  $exp_1$ , ...,  $exp_n$  evaluated (L-to-R) *2. x*<sub>1</sub>, ..., *x*<sub>n</sub> are assigned (L-to-R)

## EXERCISE

 $>>> x = 3$  $>>y = 4$  $\Rightarrow$   $>$   $\ge$   $=$   $(2 * x - 1 == y + 1)$  $>>$  z

← *what value is printed out for z?* 

## EXERCISE

 $>>> x = 3$  $>>$   $y = 4$  $\Rightarrow$  sum, diff, prod = x + y, x - y, x \* y >>> prod+diff ← *what is the value printed out?* 

20 

python review: reading user input I: input()

 $\Rightarrow$   $\times$  = input()

13579 

 $>>> x$ 

'13579' 

```
\Rightarrow \Rightarrow \gamma = input('Type some input: ')
```

```
Type some input: 23
```
 $>>$  y

'23' 

```
\Rightarrow z = input('More input:')
```
More input: 567

 $>>$  z

'567' 

>>> 

 $>>x = input()$ 13579  $>>> x$ '13579'  $\Rightarrow$   $\frac{1}{\sqrt{1-\frac{1}{\sqrt{1-\frac{1}{\sqrt{$ Type some input: 23 >>> y '23'  $\Rightarrow$   $>$   $z =$  input('More input: ') More input: 567  $>>$  z '567' >>> 

input statement:

- reads input from the keyboard
- returns the value read

 $\circ$  (a string)

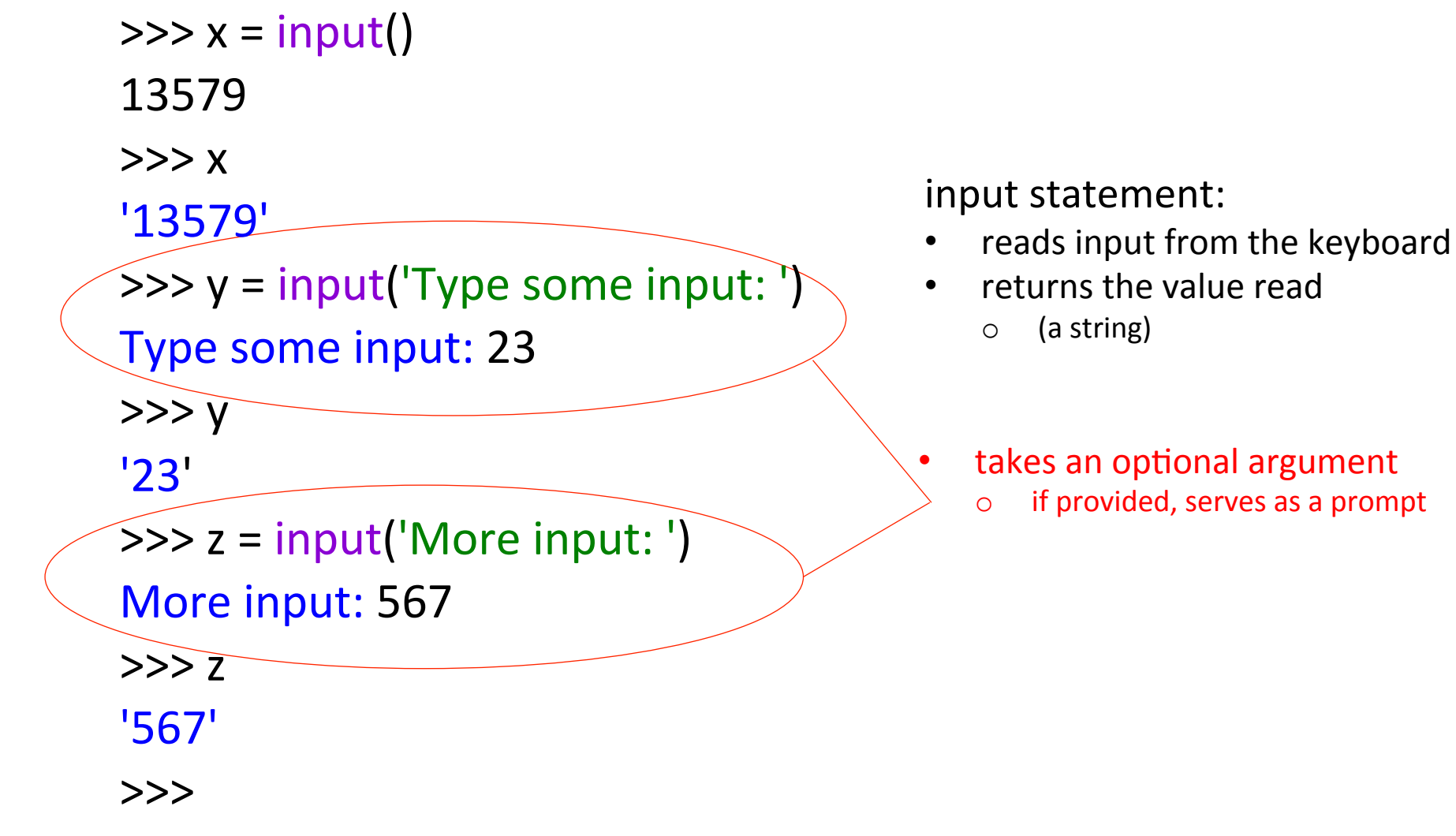

the value read in is represented as a string string  $\equiv$  sequence of characters >>>  $\Rightarrow$   $\times$  = input() 12 >>> x '12'  $>>y = x / 2$ Traceback (most recent call last): File "<pyshell#59>", line 1, in <module>  $y = x / 2$ TypeError: unsupported operand type(s) for /: 'str' and 'int'

the value read in is represented as a string string  $\equiv$  sequence of characters >>>  $\Rightarrow$   $\times$  = input() 12  $>>> x$ '12' >>>  $y = x / 2$ Traceback (most recent call last): File "<pyshell#59>", line 1, in <module>  $y = x / 2$ TypeError: unsupported operand type(s) for /: 'str' and 'int' >>> TypeError: indicate an error due to wrong type

>>> 

 $\Rightarrow$   $\times$  = input()

12 

 $>>> x$ 

'12' 

 $>>$   $y = x / 2$ 

Traceback (most recent call last):

File "<pyshell#59>", line 1, in <module>

 $y = x / 2$ 

TypeError: unsupported operand type(s) for /: 'str' and 'int'

 $\Rightarrow$   $\frac{y}{\sin(x)}$  / 2  $>>$  y 6.0 Fix: explicit type conversion

the value read in is represented as a string

- string  $\equiv$  sequence of characters
- TypeError: indicates an error due to a wrong type

>>> 

python review: basics of strings

 $\Rightarrow$   $\times$   $\times$  = "abcd"  $\Rightarrow$   $\Rightarrow$   $\gamma$  =  $'$ efgh'  $\Rightarrow$   $>$   $z =$  "efgh"

>>> 

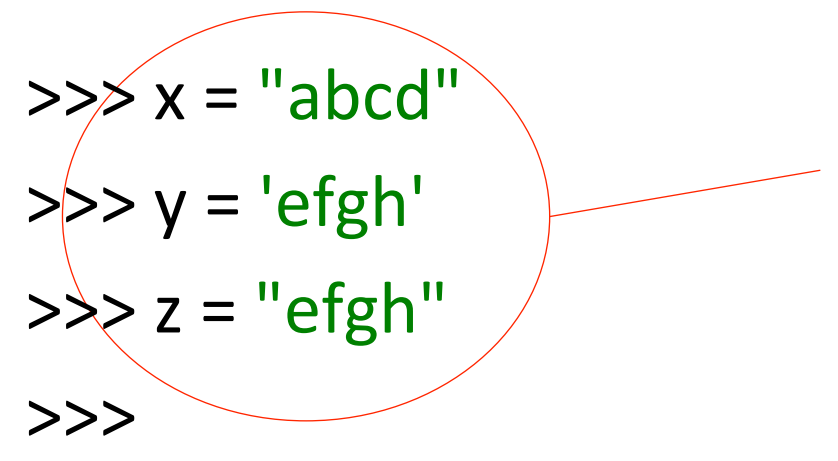

either single-quotes (at both ends) or double-quotes (at both ends)

>>> text = input('Enter a string: ')

Enter a string: abcdefghi

#### >>> text

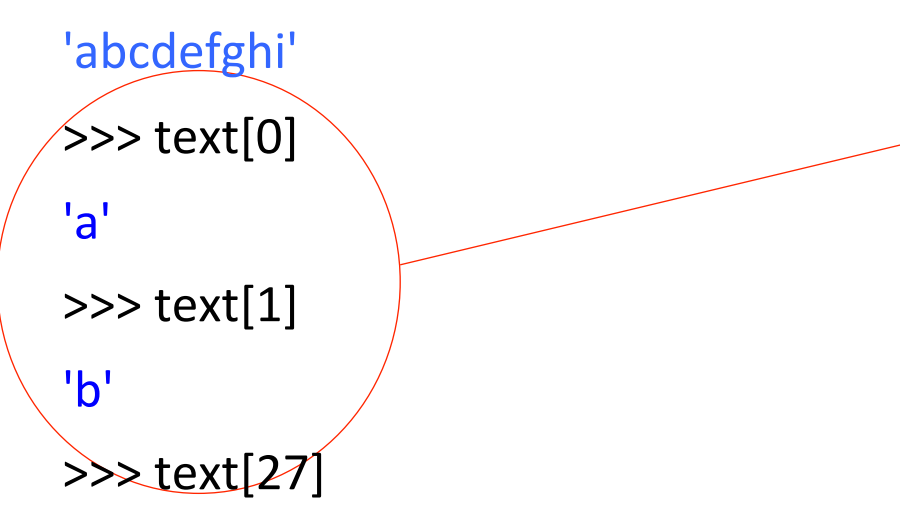

Traceback (most recent call last):

```
File "<pyshell#153>", line 1, in <module>
```
 text[27] 

IndexError: string index out of range

a string is a sequence (array) of characters 

we can index into a string to get the characters 

```
\gg text = input('Enter a string: ')
Enter a string: abcdefghi
>>>	text	
'abcdefghi'	
\gg text[0]
'a'	
\gg text[1]
'b'	
\ggtext[27]
Traceback (most recent call last):
 File "<pyshell#153>", line 1, in <module>
  				text[27]	
IndexError: string index out of range
>>>
```
a string is a sequence (array) of characters 

• we can index into a string to get the characters 

indexing beyond the end of the string gives an **IndexError** error

Basics of strings  $\Rightarrow$  text = input('Enter a string: ') Enter a string: abcdefghi >>> text 'abcdefghi'  $\gg$  text[0]  $\mathsf{a}'$  $\gg$  text[1] 'b' >>> text[27] Traceback (most recent call last): File "<pyshell#153>", line 1, in <module> text[27] IndexError: string index out of range

>>> 

a string is a sequence (array) of characters 

- we can index into a string to get the characters
- each character is returned as a string of length 1

 E.g.: 'a' 

 '5' 

 '\$' 

Intuitively, a *character* is a single letter, digit, punctuation mark, etc.

#### $\gg$   $\times$   $\times$  =  $'0123456789'$

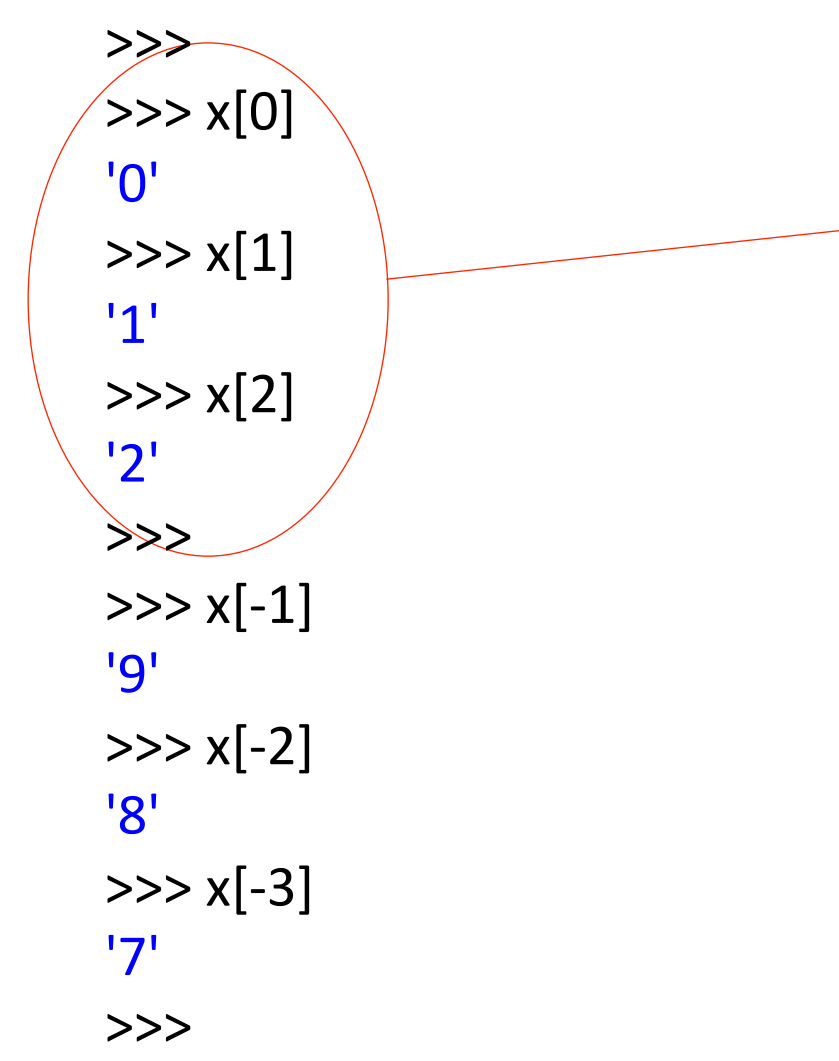

 $x[i]$ : if  $i \ge 0$  (i.e., non-negative values):

- indexing is done from the beginning of the string
- $\cdot$  the first letter has index 0

 $x[i]$  : if  $i < 0$  (i.e., negative values):

- indexing is done from the end of the string
- the last letter has index -1

```
\Rightarrow \times = '0123456789'
>>>		
>> \times[0]
'0'	
>> \times [1]'1'	
>>x[2]'2'	
>>>		
>> \times [-1]'9'	
>> x[-2]'8'	
>> x[-3]'7'	
>>>
```
 $x[i]$ : if  $i \ge 0$  (i.e., non-negative values):

- indexing is done from the beginning of the string
- $\cdot$  the first letter has index 0

 $x[i]$  : if  $i < 0$  (i.e., negative values):

- indexing is done from the end of the string
- the last letter has index -1

## EXERCISE

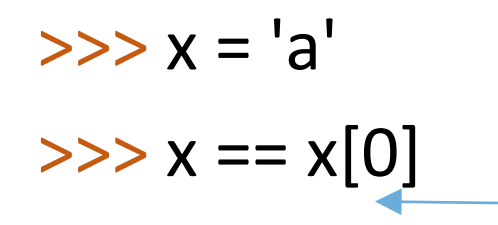

*what do you think will be printed here?*
# EXERCISE

 $\Rightarrow$   $\times$  = 'apple'  $\Rightarrow$   $\times$   $[2] == x[-2]$ 

*what do you think will be printed here?* 

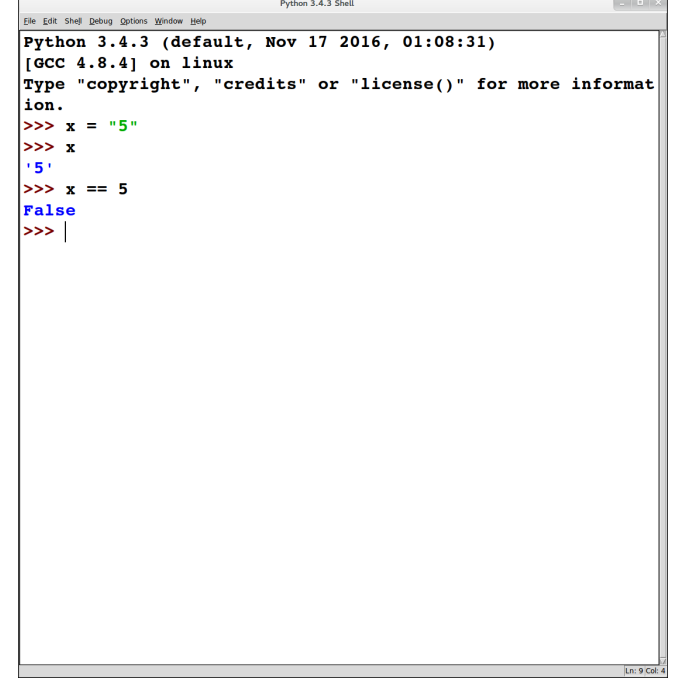

Inside a computer, a character is represented as a number (its "ASCII value")

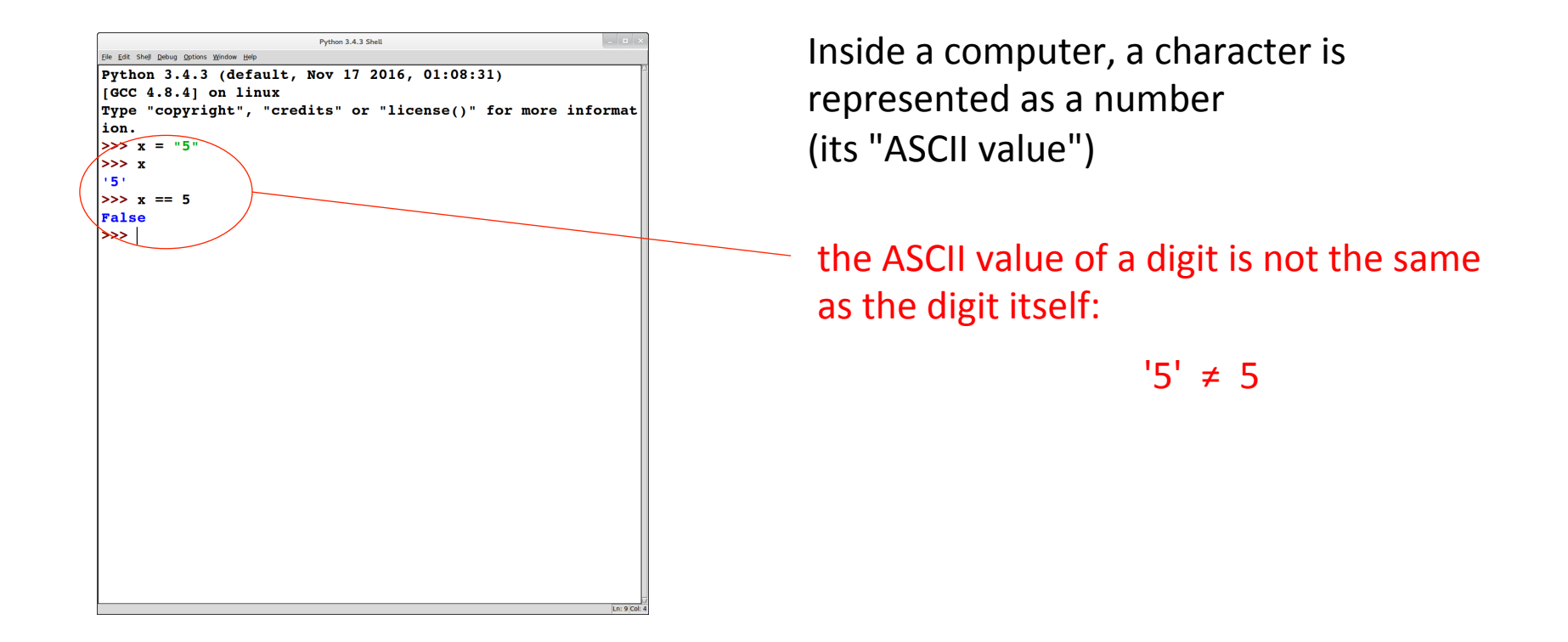

# EXERCISE

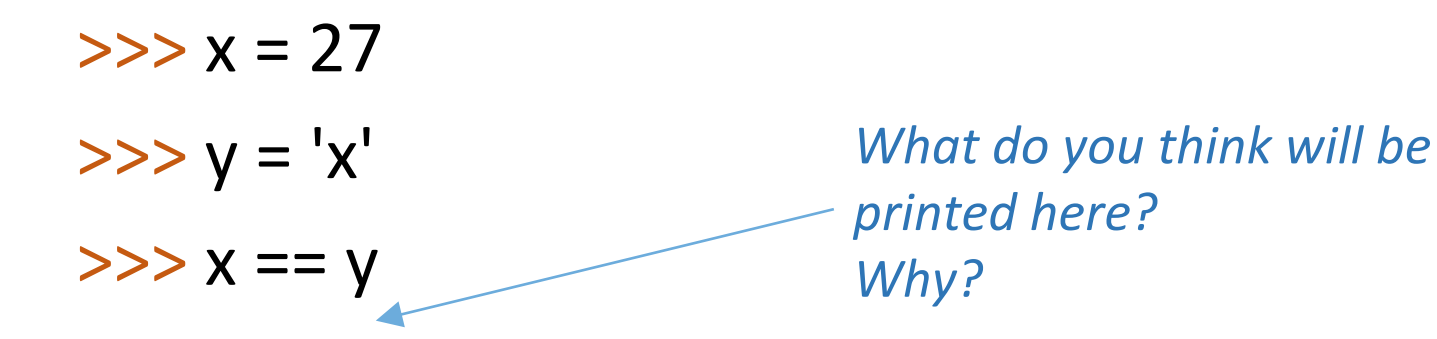

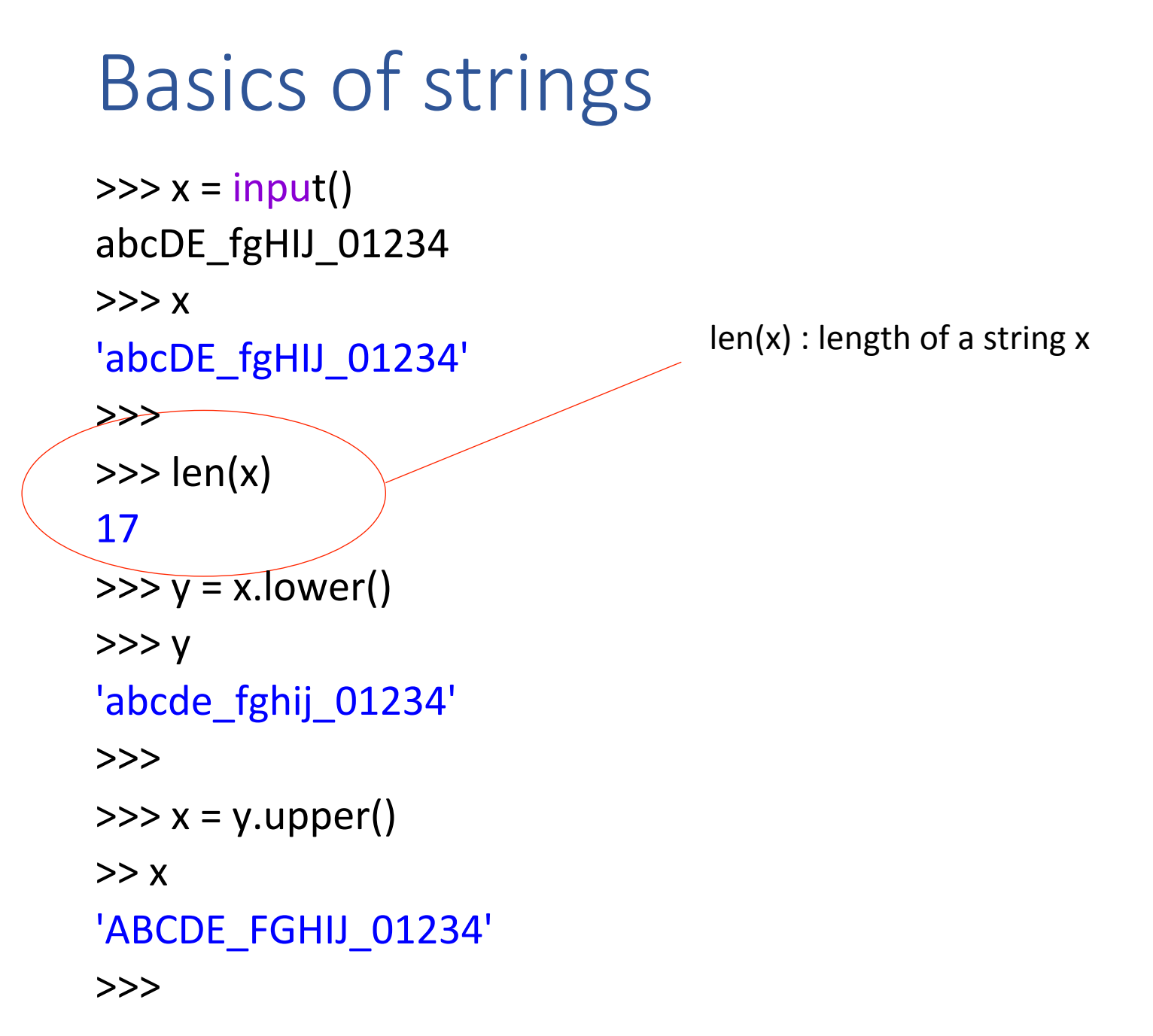

 $\Rightarrow$   $\times$  = input() abcDE\_fgHIJ\_01234  $>>> x$ 'abcDE\_fgHIJ\_01234' >>>  $\gg$  len(x) 17  $\Rightarrow$   $y = x$ . lower()  $>>$  y 'abcde\_fghij\_01234' >>>  $\Rightarrow$   $\times$  = y.upper()  $>> x$ 'ABCDE\_FGHIJ\_01234' >>> 

 $len(x)$ : length of a string x

x.lower(), x.upper() : case conversion on the letters in a string x

note that non-letter characters are not affected 

 $\Rightarrow$   $\times$  = input() abcDE\_fgHIJ\_01234  $>>> x$ 'abcDE\_fgHIJ\_01234' >>>  $\gg$  len(x) 17  $\Rightarrow$   $y = x$ . lower()  $>>$  y 'abcde\_fghij\_01234' >>>  $\gg$   $\times$  = y.upper()  $>> x$ 'ABCDE\_FGHIJ\_01234' >>> 

 $len(x)$ : length of a string x

x.lower(), x.upper() : case conversion on the letters in a string x

• note that non-letter characters are not affected 

Python supports a wide variety of string operations

• see www.tutorialspoint.com/python3/ python\_strings.htm 

```
\Rightarrow \times = input()
abcdefgh
>>> x'abcdefgh'	
>> \times[3]
'd'	
>>>		
>>x[3] = 'z'Traceback (most recent call last):
 File "<pyshell#193>", line 1, in <module>
  x[3] = 'z'TypeError: 'str' object does not support item assignment
>>>
```
### Basics of strings strings are *immutable*, i.e., cannot be modified or updated  $\Rightarrow$   $\times$  = input() abcdefgh  $>>> x$ 'abcdefgh'  $>>$   $\times$ [3] 'd' >>>  $>>x[3] = 'z'$ Traceback (most recent call last): File "<pyshell#193>", line 1, in <module>  $x[3] = 'z'$ TypeError: 'str' object does not support item assignment >>>

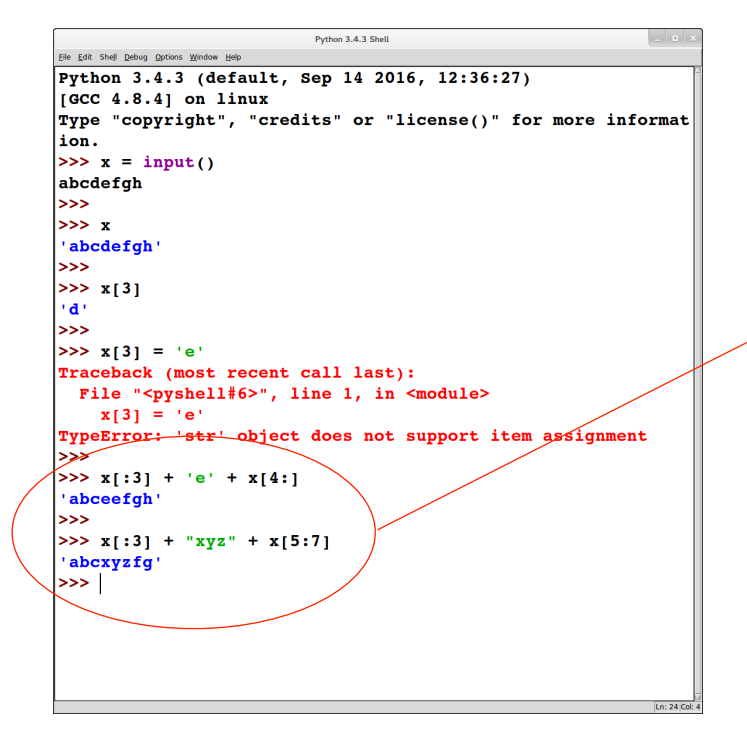

strings are *immutable*, i.e., cannot be modified or updated 

to "modify" a string, we have to create a copy of it with the appropriate part(s) replaced by the new values

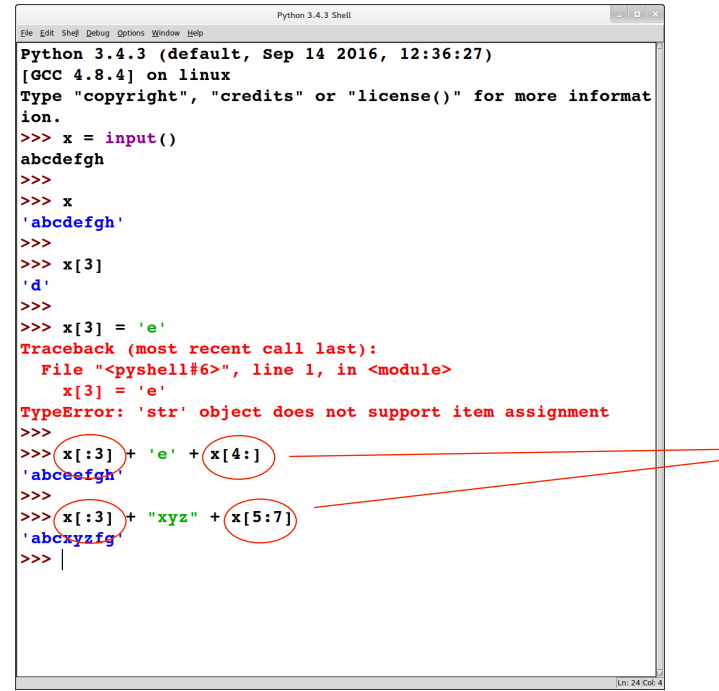

strings are *immutable*, i.e., cannot be modified or updated

to "modify" a string, we have to create a copy of it with the appropriate part(s) replaced by the new values

these operations are called "slicing"

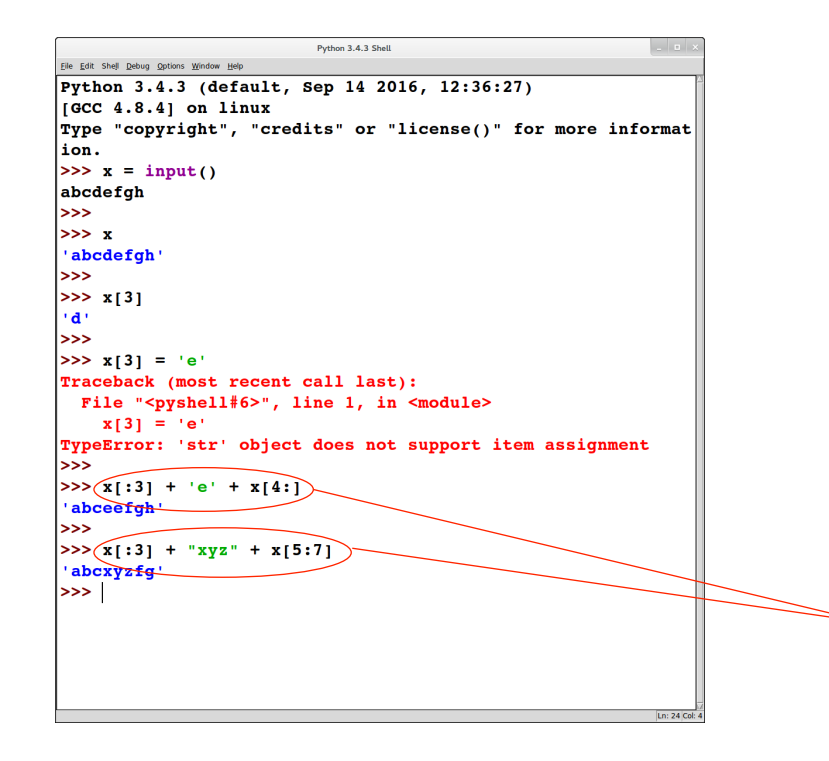

strings are *immutable*, i.e., cannot be modified or updated

to "modify" a string, we have to create a copy of it with the appropriate part(s) replaced by the new values

these operations are called "slicing"

+ applied to strings does concatenation

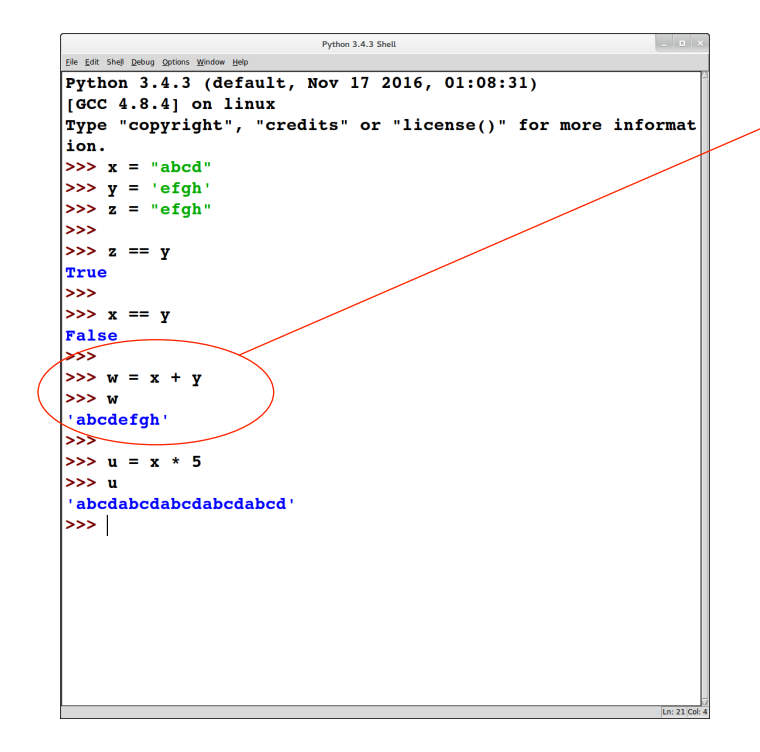

#### + applied to strings does concatenation

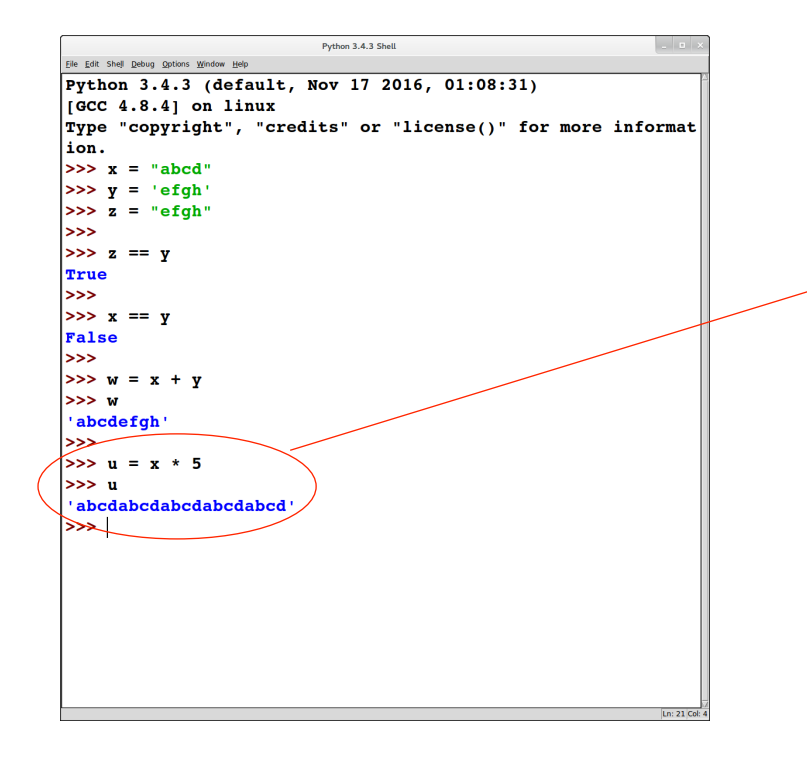

+ applied to strings does concatenation

'\*' applied to strings:

- does repeated concatenation *if one* argument is a number
- generates an error otherwise

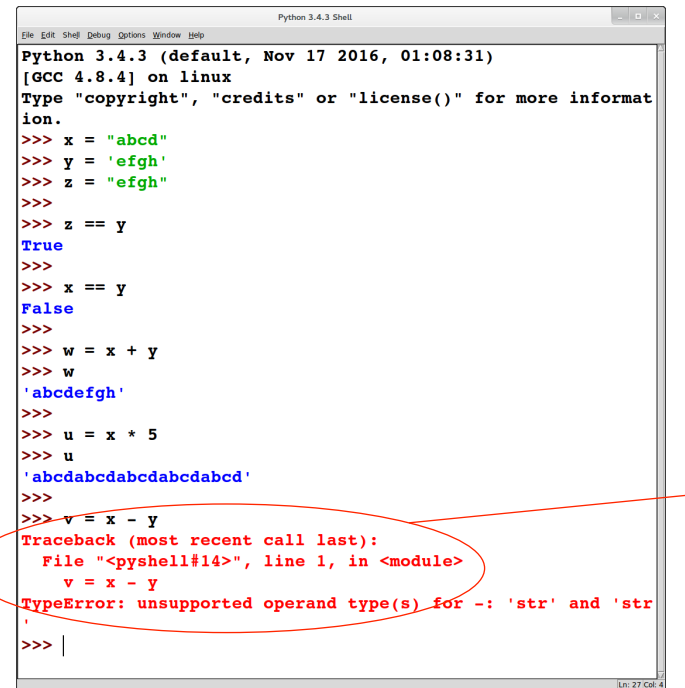

+ applied to strings does concatenation

\* applied to strings:

- does repeated concatenation *if one* argument is a number
- generates an error otherwise

not all arithmetic operators carry over to strings

# EXERCISE

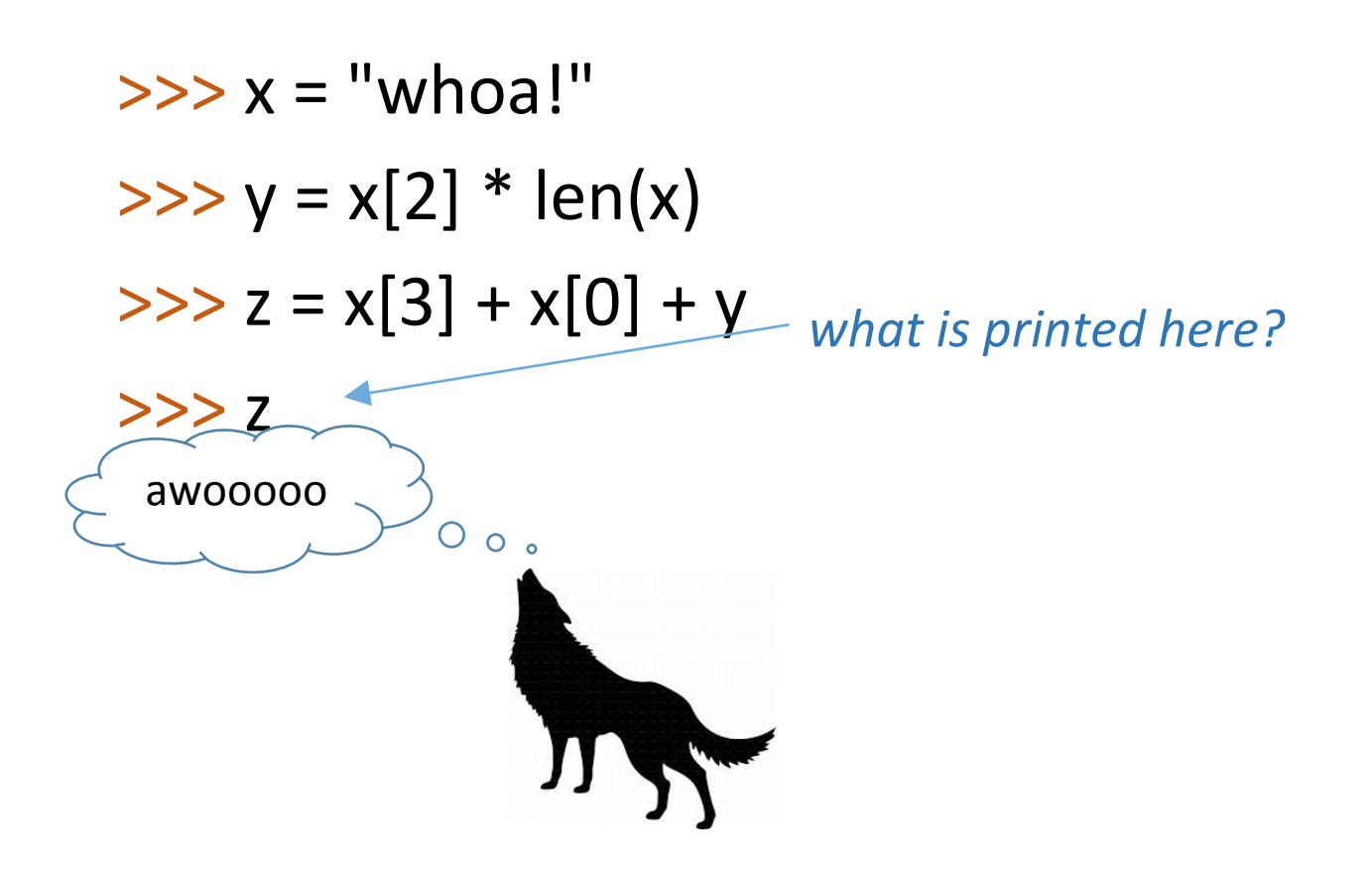

# EXERCISE

$$
>> x = input()
$$
  
\n
$$
>> y = x + x
$$
  
\n
$$
>> int(x) == int(y)
$$
  
\nTrue

*what input value(s) will cause* this to work as shown?

python review: conditionals

# Conditional statements: if/elif/

### else Edit Shell Debug Options Window Help

```
Python 3.4.3 Shell
Python 3.4.3 (default, Sep 14 2016, 12:36:27)
[GC 4.8.4] on linux
Type "copyright", "credits" or "license()" for more informat
ion.
>> var1 = input()
100
| >> \text{var2} = \text{input}()|200
>> x1 = int(var1)>> x2 = int(var2)l>>>
>> if x1 > x2:
         print('x1 is bigger than x2')
elif x1 == x2:
         print('x1 and x2 are equal')
else:
         print('x1 is smaller than x2')
x1 is smaller than x2
\ket{>>}Ln: 19 Col: 4
```
#### Conditional statements: if/elif/else • **if-statement syntax: if**  *BooleanExpr* **:** *stmt …*  **elif** *BooleanExpr* **:** *stmt …*  **elif** ... **… else:**  *stmt …* **elif**s are optional (use as needed)  $\gg$  var1 = input() 100  $\gg$  var2 = input() 200  $\Rightarrow$   $\times$ 1 =  $int(var1)$  $>>x2 = int(var2)$ >>>  $\Rightarrow$  if  $x1 > x2$ : print( $'x1$  is bigger than  $x2'$ ) elif  $x1 == x2$ : print('x1 and x2 are equal') else: print('x1 is smaller than x2')

 $x1$  is smaller than  $x2$ 

### Conditional statements: if/elif/else

```
\gg var1 = input()
100	
\gg var2 = input()
200	
>> x1 = int(var1)>>x2 = int(var2)>>>		
>> if x1 > x2.
         print('x1 is bigger than x2')
elif x1 == x2:
         print('x1 and x2 are equal')
else:	
         print('x1 is smaller than
x2')	
x1 is smaller than x2>>>
```
### • **if-statement syntax:**

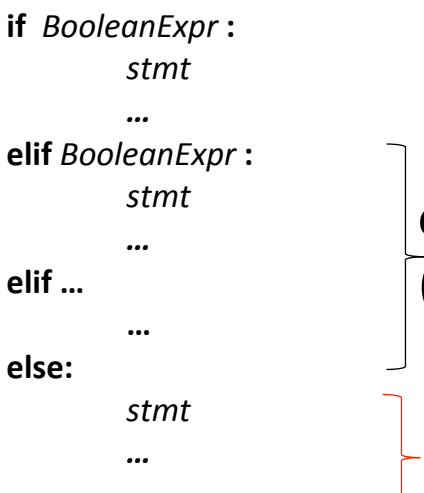

**elifs** are optional  $(u)$ se as needed)

**else** is optional

python review: while loops

## Loops I: while

```
Python 3.4.3 Shell
                                                                     \vert \cdot \vert = \timesEile Edit Shell Debug Options Window Help
Python 3.4.3 (default, Sep 14 2016, 12:36:27)
\sqrt{[ccc 4.8.4]} on linux
Type "copyright", "credits" or "license()" for more informat
ion.
>> N = input('N:')N: 5| >> 1imit = int(N)
>> i = 0>> sum = 0|>>> while i <= limit:
         sum + = ii + = 1>> sum\vert15
\rightarrow >> |
```
## Loops I: while

```
\sim 0.3
                           Python 3.4.3 Shell
File Edit Shell Debug Options Window Help
Python 3.4.3 (default, Sep 14 2016, 12:36:27)
[GC 4.8.4] on linux
Type "copyright", "credits" or "license()" for more informat
ion.
>> N = input('N:')N: 5| >> 1imit = int(N)
>> i = 0>> sum = 0| >>  while i < = 1imit:
         sum + = ii \neq 1>> sum
15
|>>> |
```
### • while-statement syntax:

```
while	 BooleanExpr :
        stmt1
        …	
        stmt<sub>n</sub>
```
• *stmt*<sub>1</sub> *... stmt*<sub>n</sub> are executed repeatedly as long as *BooleanExpr* is True

python review: lists (aka arrays)

```
Python 3.4.3 Shell
                                                                \vert \cdot \vert \vert \cdot \vert x
Eile Edit Shell Debug Options Window Help
Python 3.4.3 (default, Sep 14 2016, 12:36:27)
\sqrt{[ccc 4.8.4]} on linux
Type "copyright", "credits" or "license()" for more informat
ion.
| >> x = [ 'item1', 'item2', 'item3', 'item4' ]
|>>>
>> x[0]'iteml'
>> x[2]'item3'
|_{\gg>}>> len(x)
4
|>>>
>> x[2] = 'newitem3'|>>>
>> x['item1', 'item2', 'newitem3', 'item4']
>>>
>> x[1:]['item2', 'newitem3', 'item4']
| >> x[:3]['item1', 'item2', 'newitem3']
>> x[1:3]['item2', 'newitem3']
>>
```
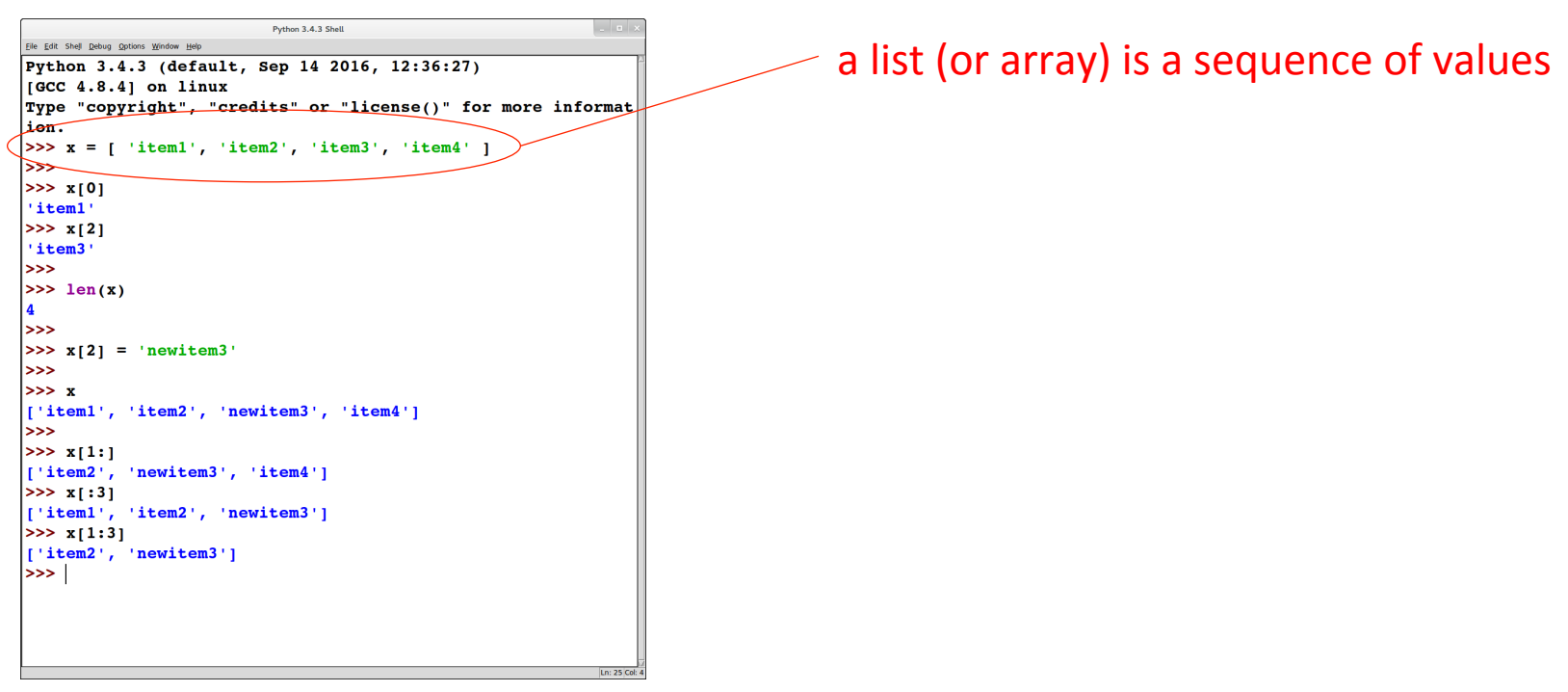

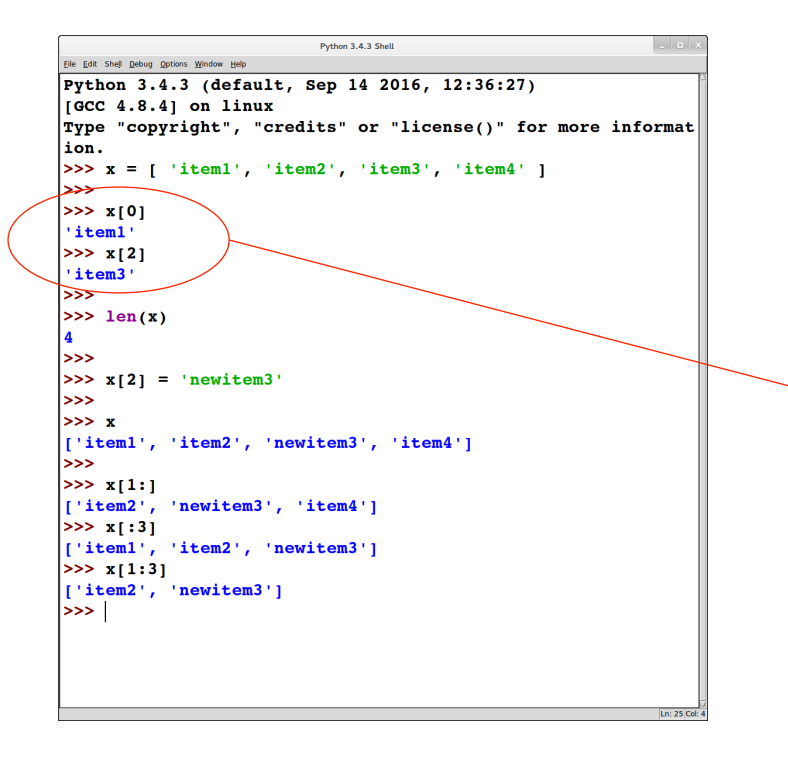

a list (or array) is a sequence of values

accessing list elements (i.e., indexing), computing length: similar to strings

- non-negative index values  $(≥ 0)$  index from the front of the list
	- $\circ$  the first element has index 0
- negative index values index from the end of the list
	- $\circ$  the last element has index -1

# EXERCISE

### $\Rightarrow \Rightarrow x = [$  "abc", "def", "ghi", "jkl" ]  $>> x[1] + x[-1]$ *what do you think will be printed here?*

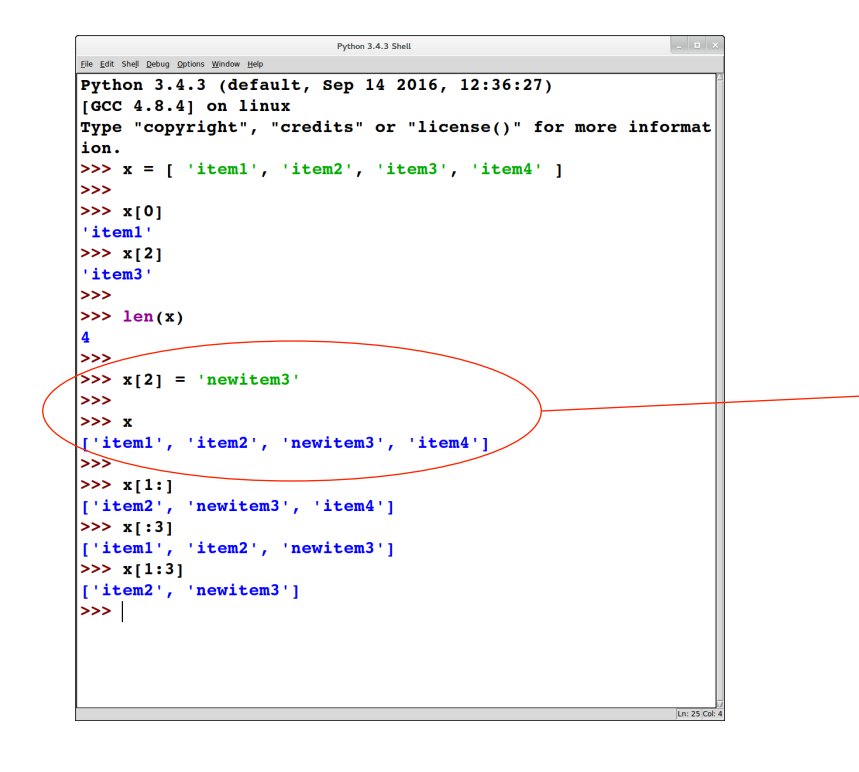

a list (or array) is a sequence of values

accessing list elements (i.e., indexing), computing length: similar to strings

lists are *mutable*, i.e., can be modified or updated

• different from strings

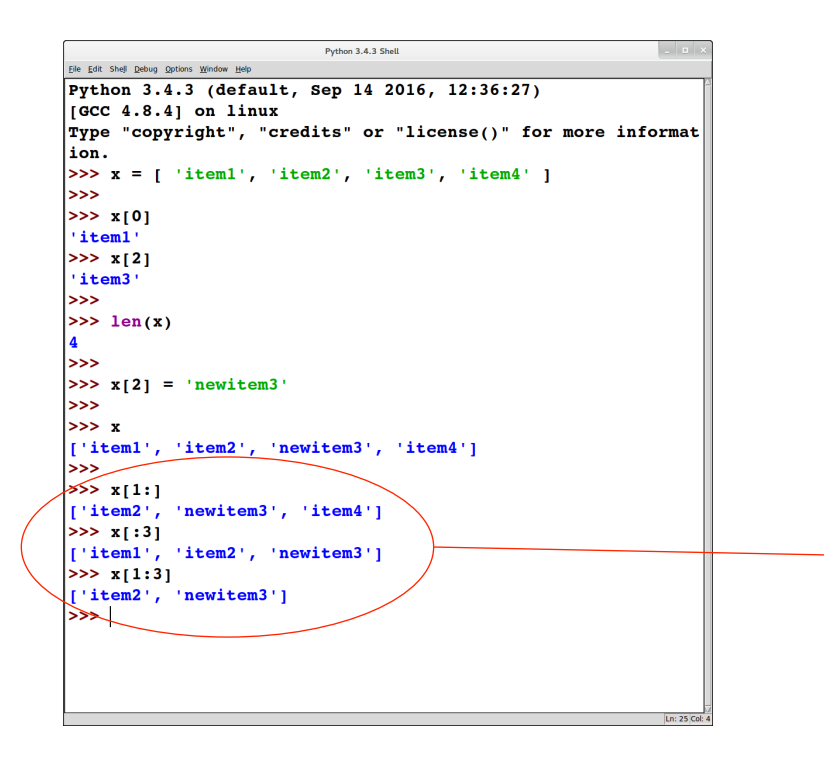

a list (or array) is a sequence of values

accessing list elements (i.e., indexing), computing length: similar to strings

lists are *mutable*, i.e., can be modified or updated

• different from strings

slicing : similar to strings

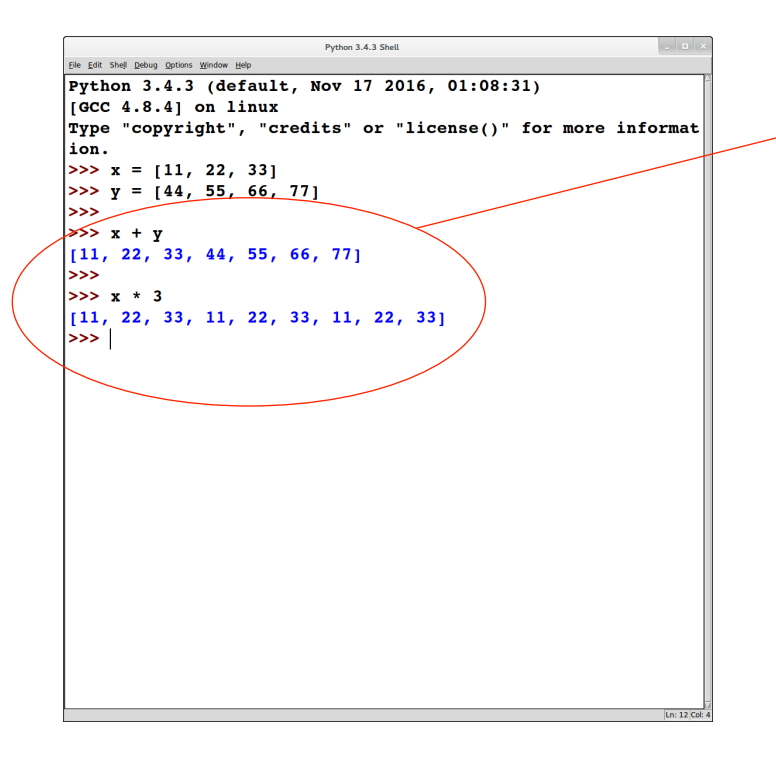

concatenation  $(+$  and  $*)$  : similar to strings 

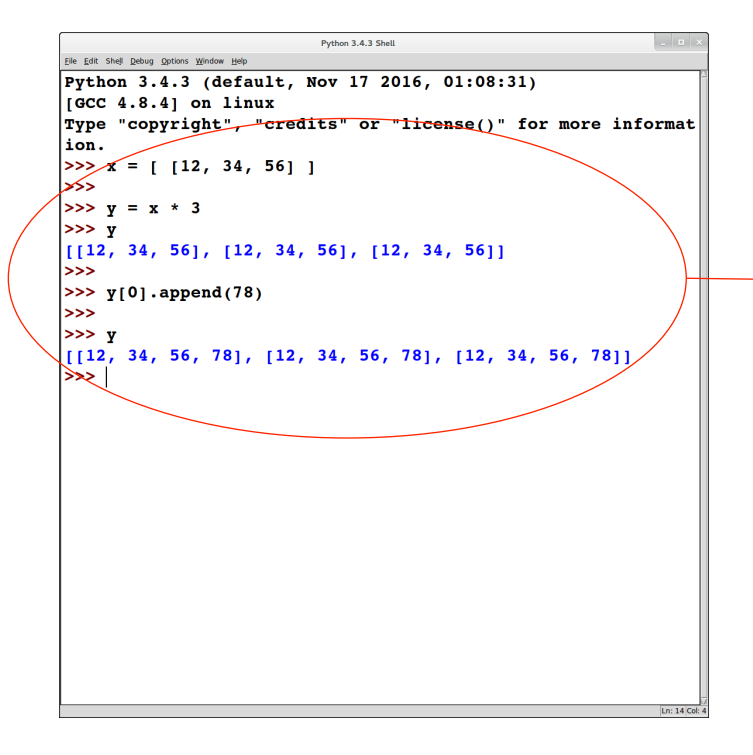

concatenation  $(+)$  and  $*)$  : similar to strings 

### these operators create "shallow" copies

due to list mutability, this can cause unexpected behavior 

```
Python 3.4.3 Shell
Eile Edit Shell Debug Options Window Help
Python 3.4.3 (default, Nov 17 2016, 01:08:31)
[GC 4.8.4] on linux
Type "copyright", "credits" or "license()" for more informat
ion.
| >> x = [12, 34, 56]\rightarrow>> y = x * 3>>y\begin{bmatrix} 12, 34, 56 \end{bmatrix}, \begin{bmatrix} 12, 34, 56 \end{bmatrix}, \begin{bmatrix} 12, 34, 56 \end{bmatrix}\rightarrow| >> y[0].append(78)|>>>>>y\begin{bmatrix} 12, 34, 56, 78 \end{bmatrix}, \begin{bmatrix} 12, 34, 56, 78 \end{bmatrix}, \begin{bmatrix} 12, 34, 56, 78 \end{bmatrix}>>>
                                                                                           Ln: 14 Col:
```
concatenation  $(+)$  and  $*)$  : similar to strings 

### these operators create "shallow" copies

• due to list mutability, this can cause unexpected behavior 

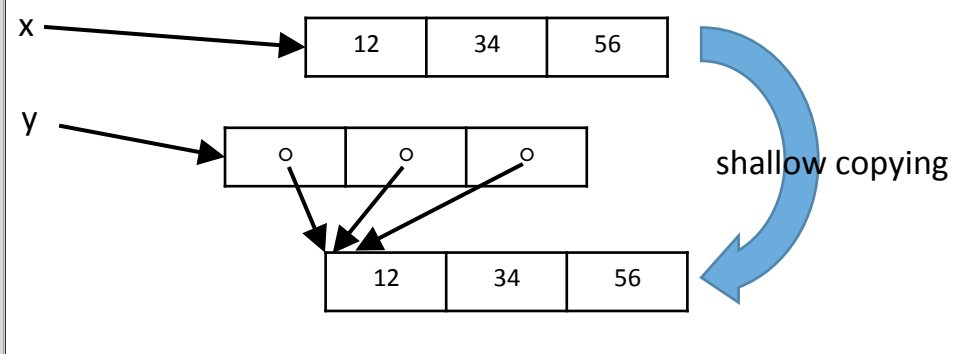

```
Python 3.4.3 Shell
                                                                 \overline{\phantom{a}} .
Eile Edit Shell Debug Options Window Help
Python 3.4.3 (default, Nov 17 2016, 01:08:31)
IGCC 4.8.4] on linux
Type "copyright", "credits" or "license()" for more informat
ion.
| >> x = [12, 34, 56]|>>>
>> y = x * 3>>y[12, 34, 56], [12, 34, 56], [12, 34, 56]]|>>>| >> y[0].append(78)|>>>
>>y[12, 34, 56, 78], [12, 34, 56, 78], [12, 34, 56, 78]]| \rightarrow > |
```
concatenation  $(+)$  and  $*)$  : similar to strings 

#### these operators create "shallow" copies

• due to list mutability, this can cause unexpected behavior 

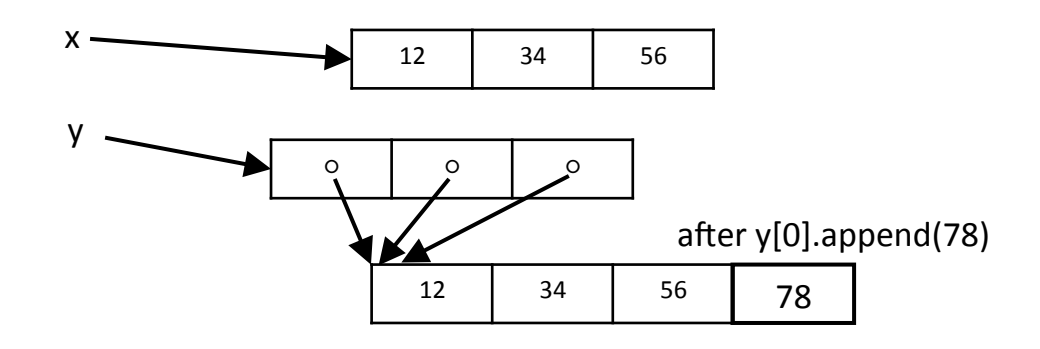

### Lists: sorting

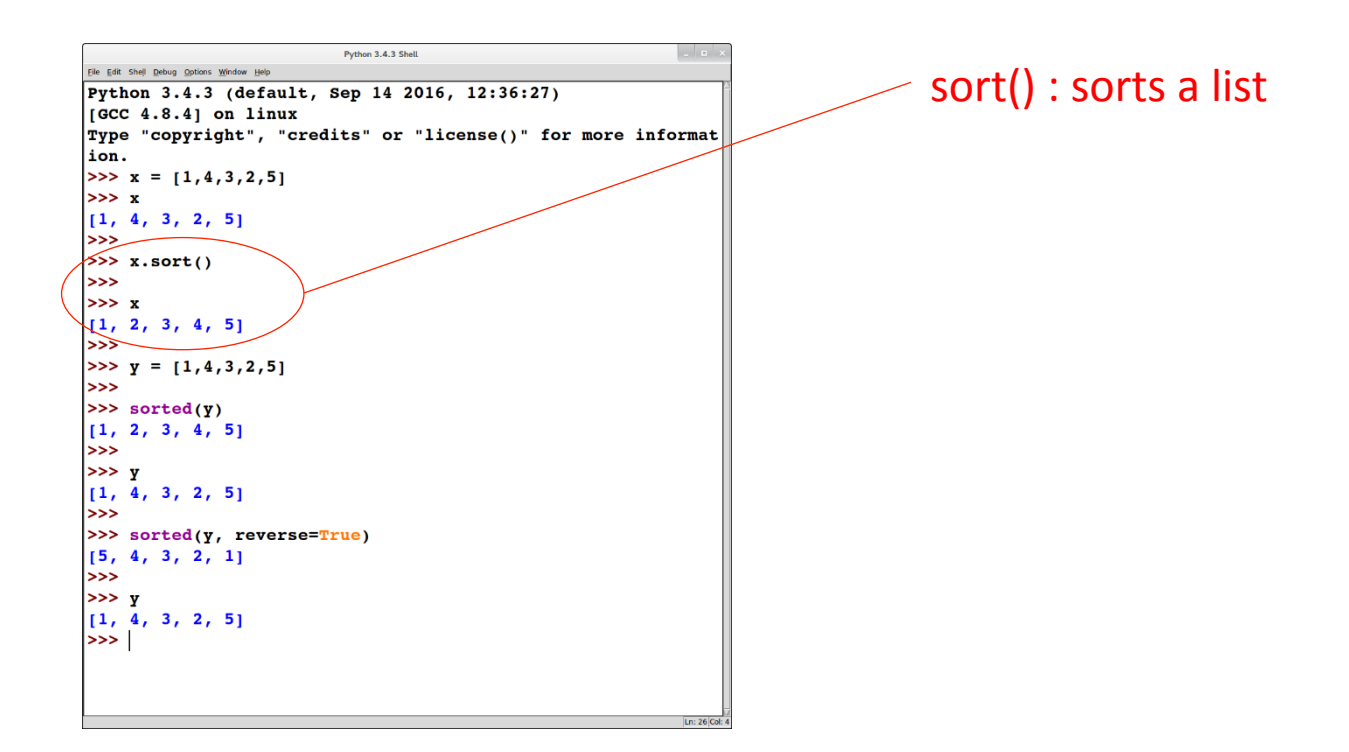
#### Lists: sorting

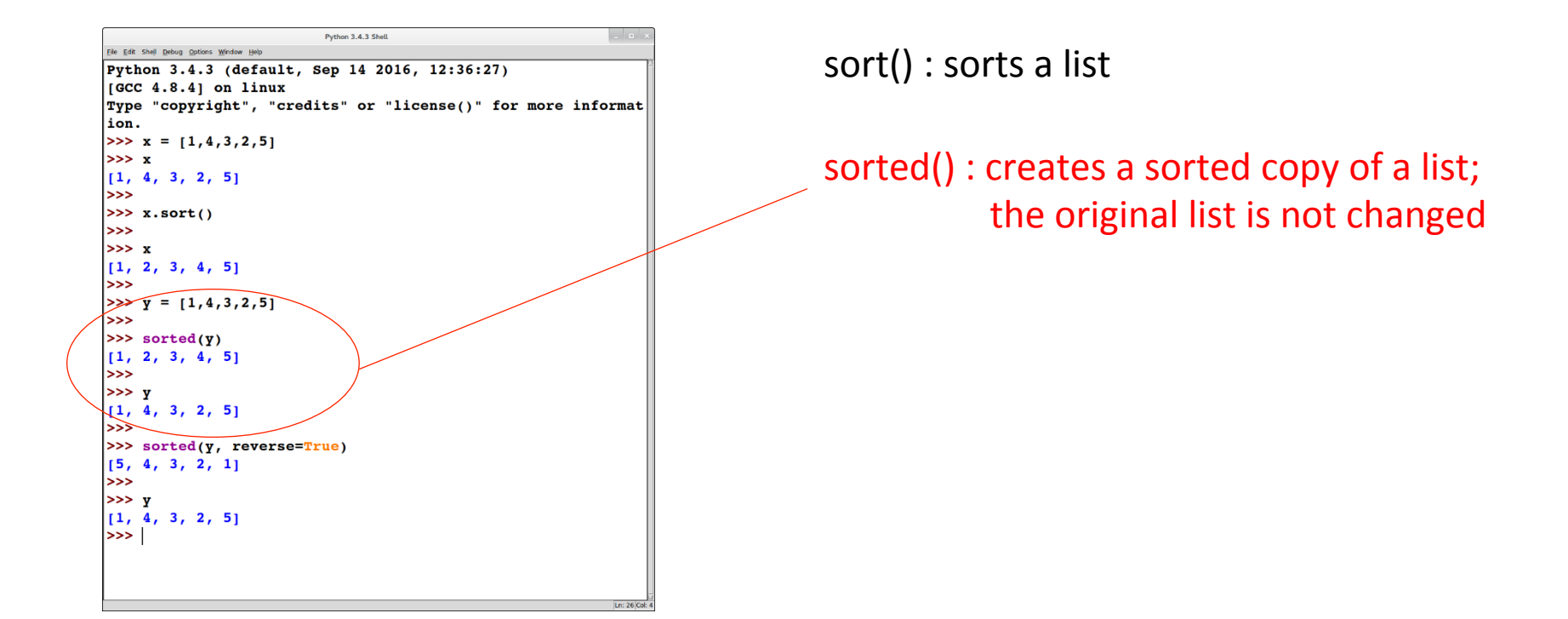

#### Lists: sorting

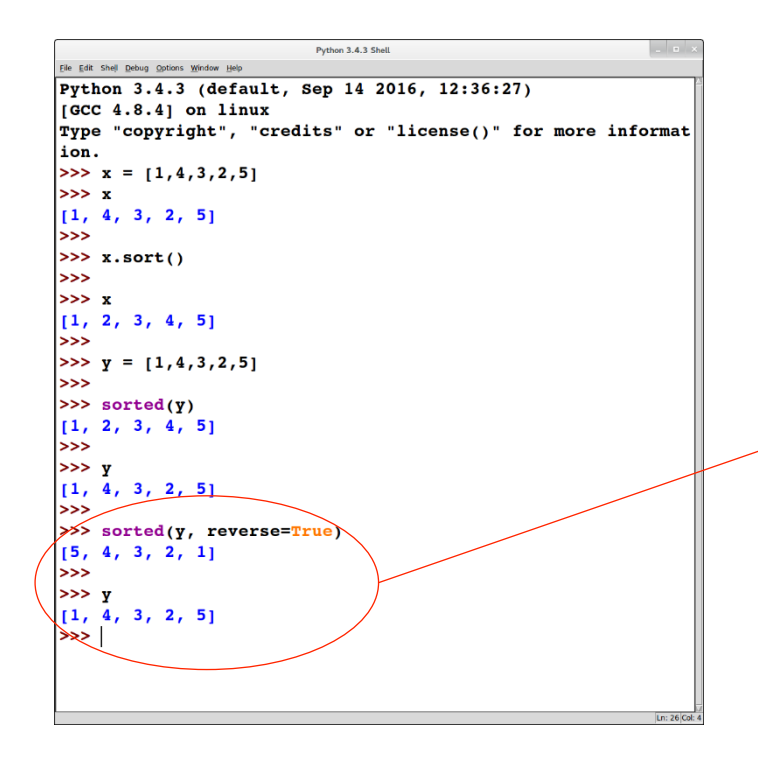

sort() : sorts a list

sorted() : creates a sorted copy of a list; the original list is not changed

the optional argument reverse specifies ascending or descending order

python review: lists ↔ strings

#### Strings → lists

```
Python 3.4.3 Shell
                                                                \sim 0.3
Eile Edit Shell Debug Options Window Help
Python 3.4.3 (default, Sep 14 2016, 12:36:27)
[GC 4.8.4] on linux
Type "copyright", "credits" or "license()" for more informat
ion.
>>> names = "John, Paul, Megan, Bill, Mary"
\Rightarrow names
 'John, Paul, Megan, Bill, Mary'
55 names.split()
['John,', 'Paul,', 'Megan,', 'Bill,', 'Mary']
\rightarrow| >> \nnamess.split("n")['Joh', ', Paul, Mega', ', Bill, Mary']
\rightarrow| >> names.split("1")
['John, Pau', ', Megan, Bi', '', ', Mary']
>>>|>>> names.split("an")
['John, Paul, Meg', ', Bill, Mary']
>\rightarrow
```
split() : splits a string on whitespace returns a list of strings

#### Strings → lists

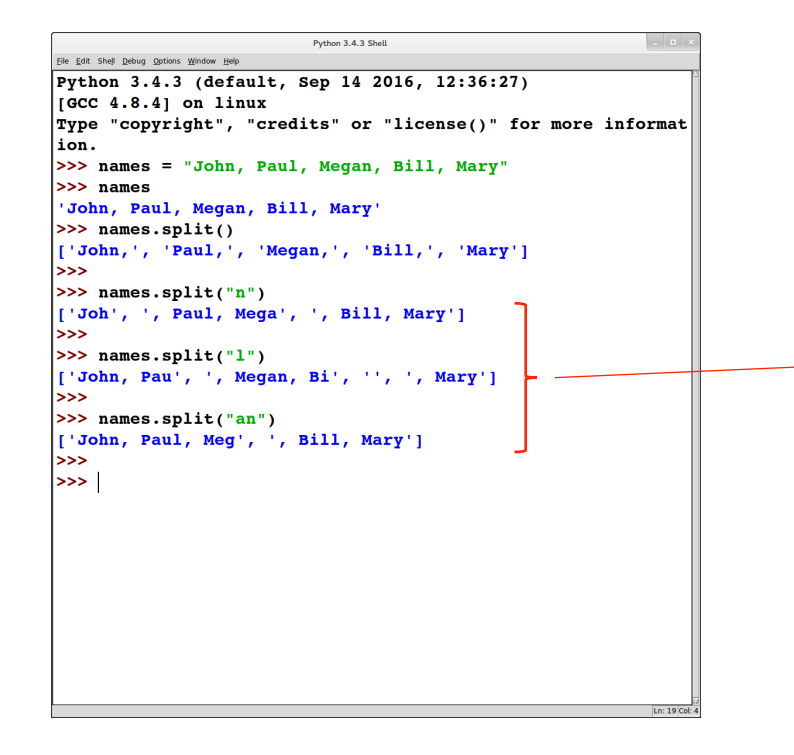

split() : splits a string on whitespace returns a list of strings

split(*delim*) : given an optional argument 

> *delim,* splits the string on *delim*

#### $Lists \rightarrow$  strings

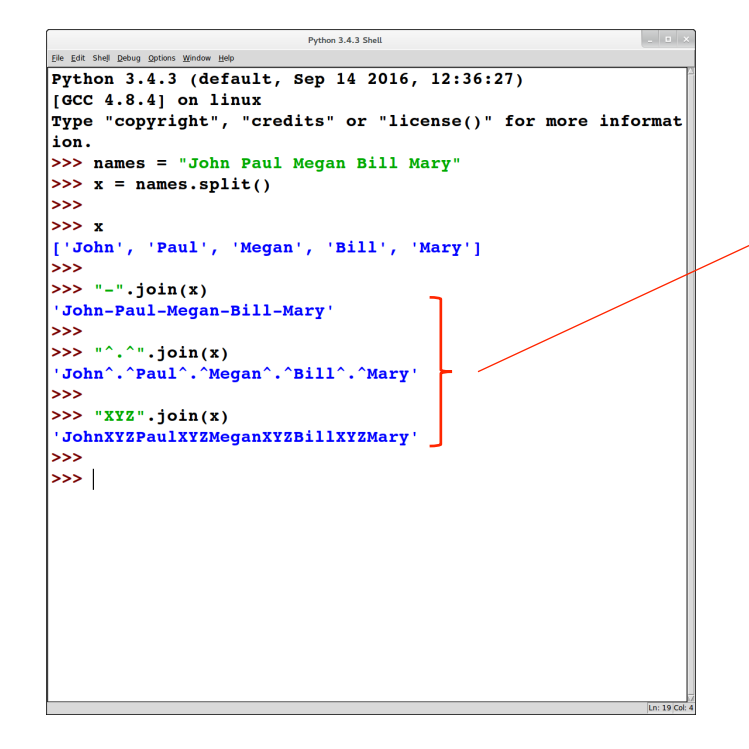

delim.join(list) : joins the strings in list using the string *delim* as the delimiter 

returns a string

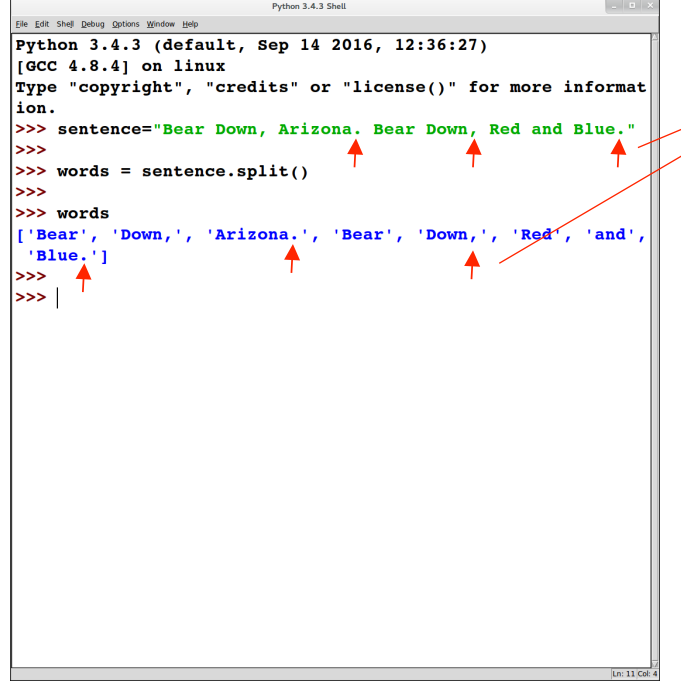

what if we wanted to get rid of the punctuation?

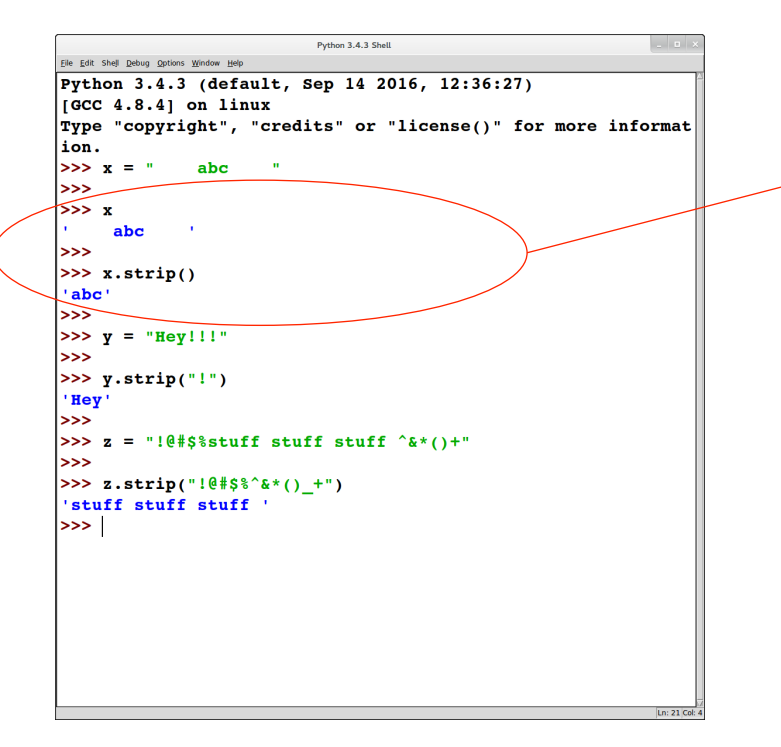

*x*.strip() : removes whitespace from either end of the string x

returns a string

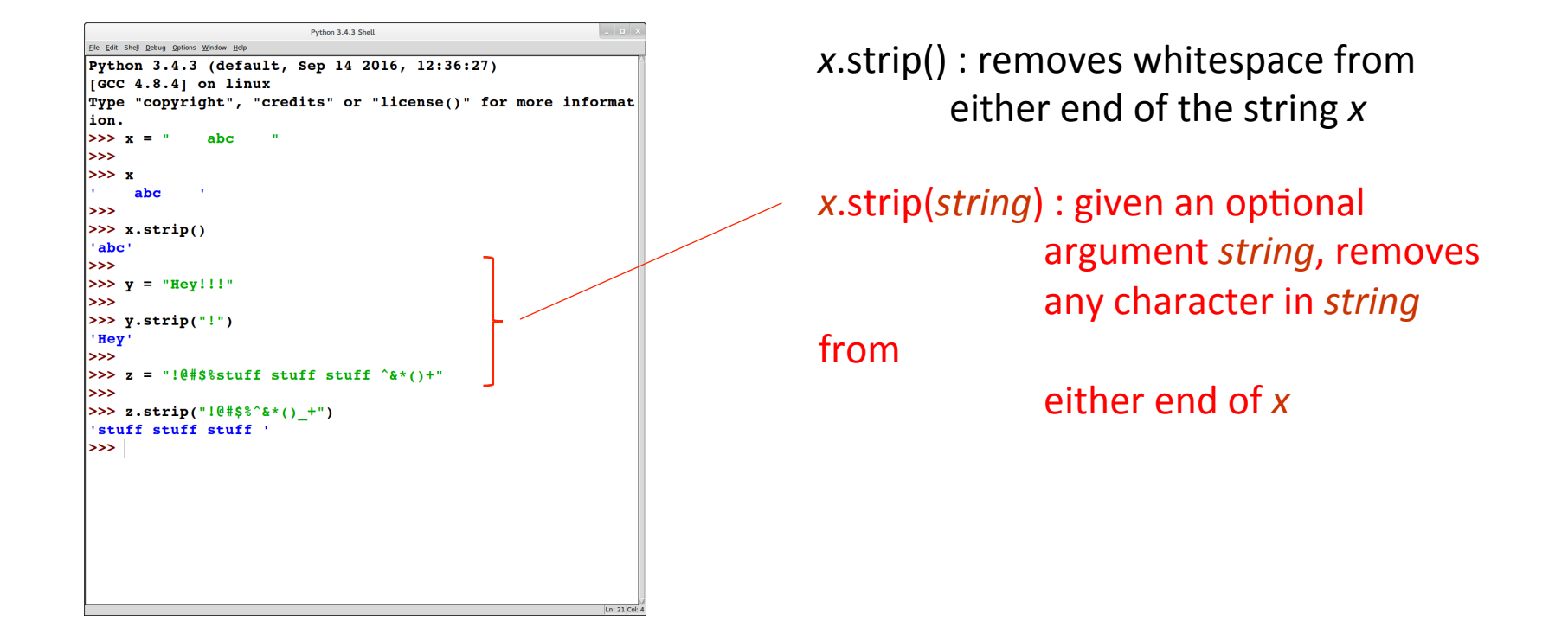

```
العالب
                             Python 3.4.3 Shell
Elle Edit Shell Debug Options Window Help
Python 3.4.3 (default, Sep 14 2016, 12:36:27)
[GC 4.8.4] on linux
Type "copyright", "credits" or "license()" for more informat
ion.
>> x =abc
<<ا
>>xabc
\rightarrow>> x. strip()'abc'
\rightarrow>> y = "Hey!!"\rightarrow>> y.strip("!")
'Hey'
\gg>>> z = "!@#$%stuff stuff stuff ^&*()+"
>>>>> z.strip("!@#$%^&*()_+")
'stuff stuff stuff '
\rightarrow >> |
```
*x*.strip() : removes whitespace from either end of the string x

*x*.strip(*string*) : given an optional argument *string*, removes any character in *string* from either end of x

rstrip(),  $\text{Istrip}()$  : similar to strip() but *Trims from one end of* the string

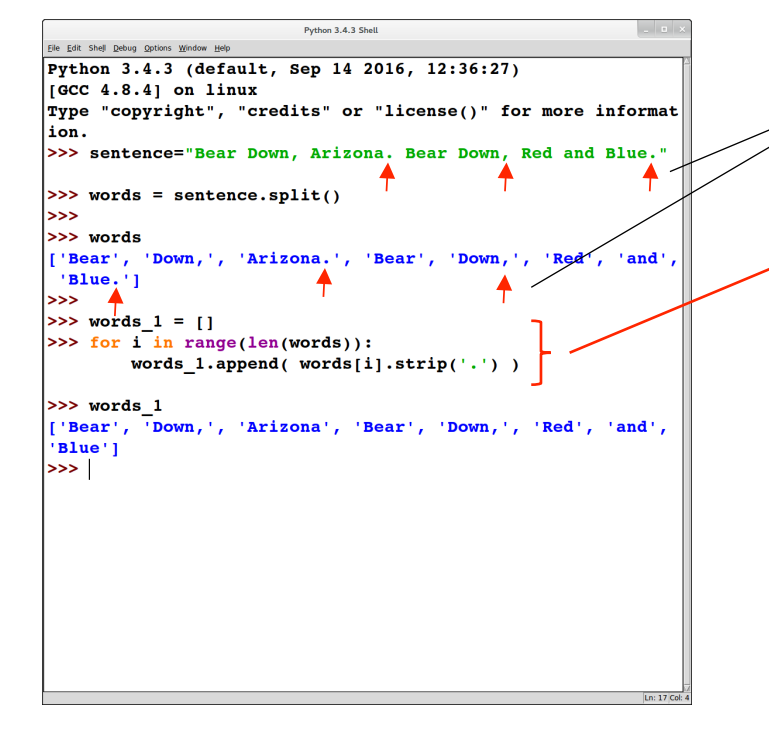

what if we wanted to get rid of the punctuation?

- iterate over the list
- use strip() to trim each word in the list
- reassemble the trimmed words into a list

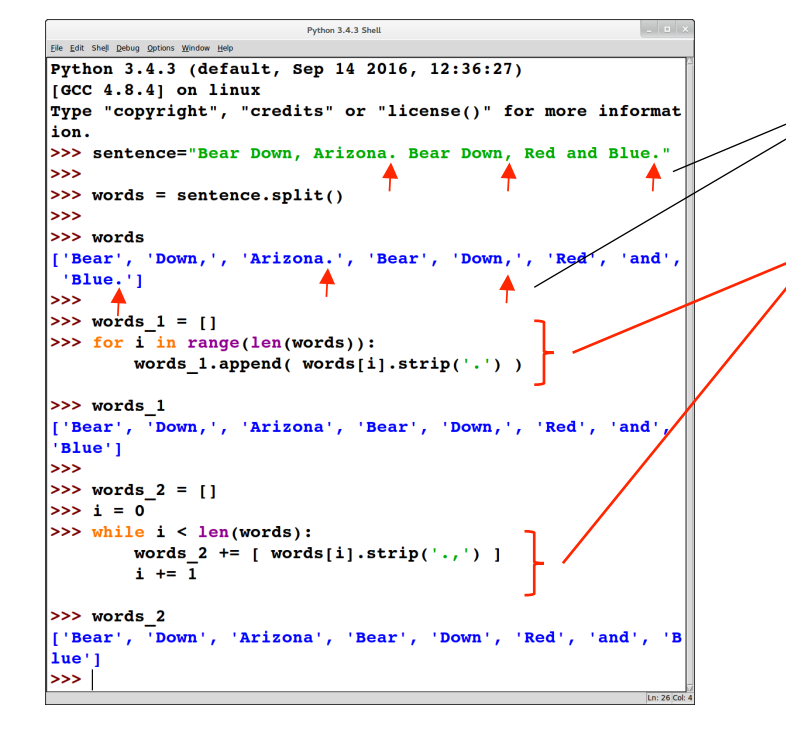

what if we wanted to get rid of the punctuation?

- iterate over the list
- use strip() to trim each word in the list
- reassemble the trimmed words into a list

python review: functions

#### Functions

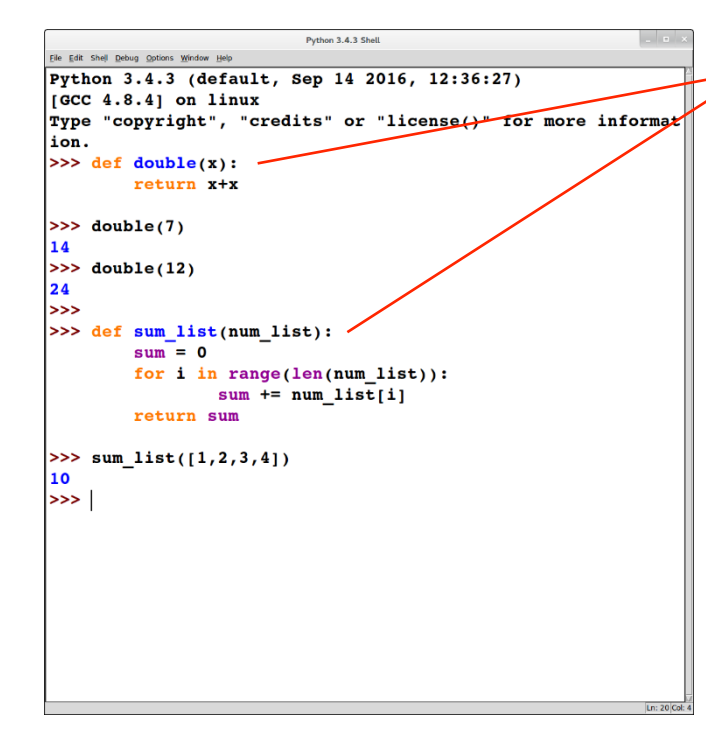

 $\mathbf{def}\ from\ form\ of\ arg_1\ \dots\ arg_n\ )$ 

• defines a function  $fn$ *\_name* with n arguments *arg*<sub>1</sub>, ..., *arg*<sub>n</sub>

#### Functions

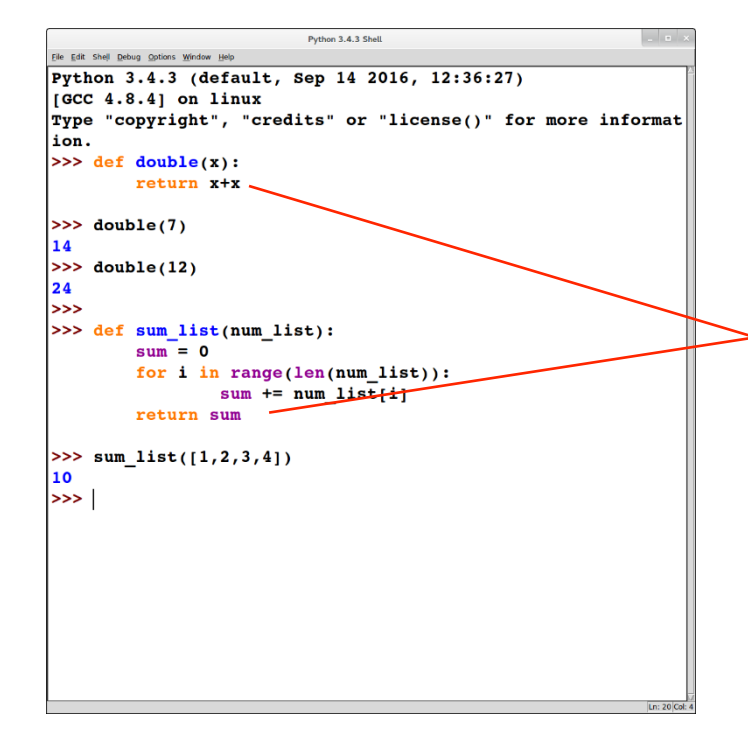

•  $\text{def }fn\_name$  ( $arg_1$ , ...,  $arg_n$ )

• defines a function  $fn\_name$ with n arguments *arg*<sub>1</sub>, ..., *arg*<sub>n</sub>

#### • **return** *expr*

- optional
- returns the value of the expression *expr* to the caller

#### Functions

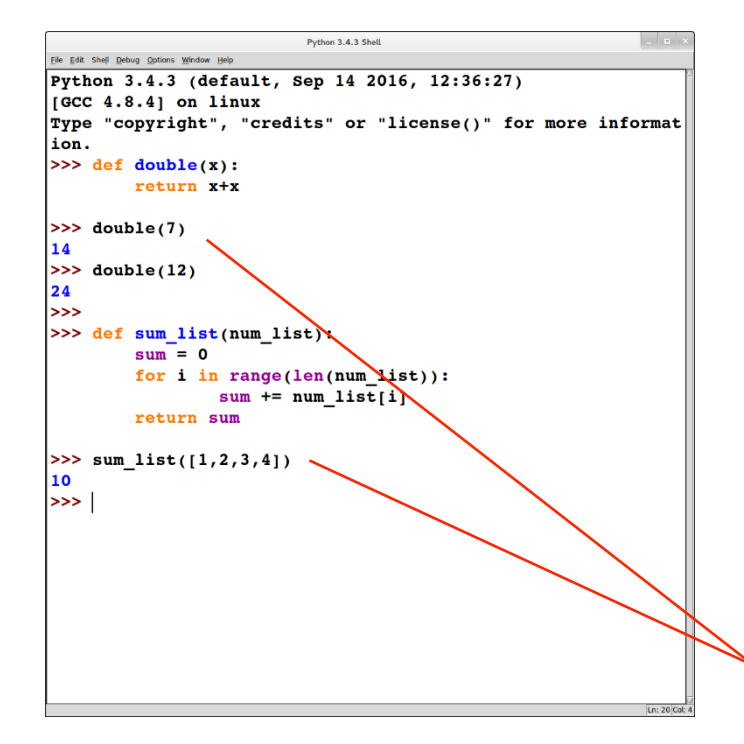

- $\text{def }fn\_name$  ( $arg_1$ , ...,  $arg_n$ )
	- defines a function *fn\_name* with n arguments *arg*<sub>1</sub>, ..., *arg*<sub>n</sub>
- **return** *expr* 
	- optional
	- $\cdot$  returns the value of the expression *expr* to the caller
- *fn\_name*(*expr*<sub>1</sub>, ..., *expr*<sub>n</sub>)
	- calls *fn\_name* with arguments expr<sub>1</sub>, …, expr<sub>n</sub>

python review: reading user input II: file I/O

suppose we want to read (and process) a file "this\_file.txt" 

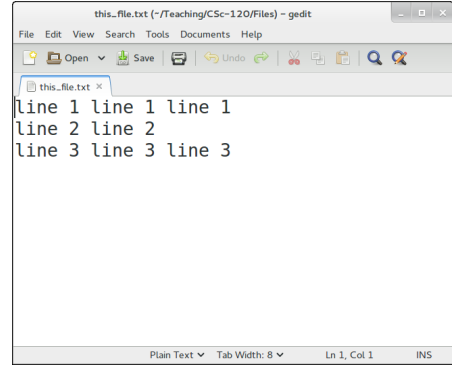

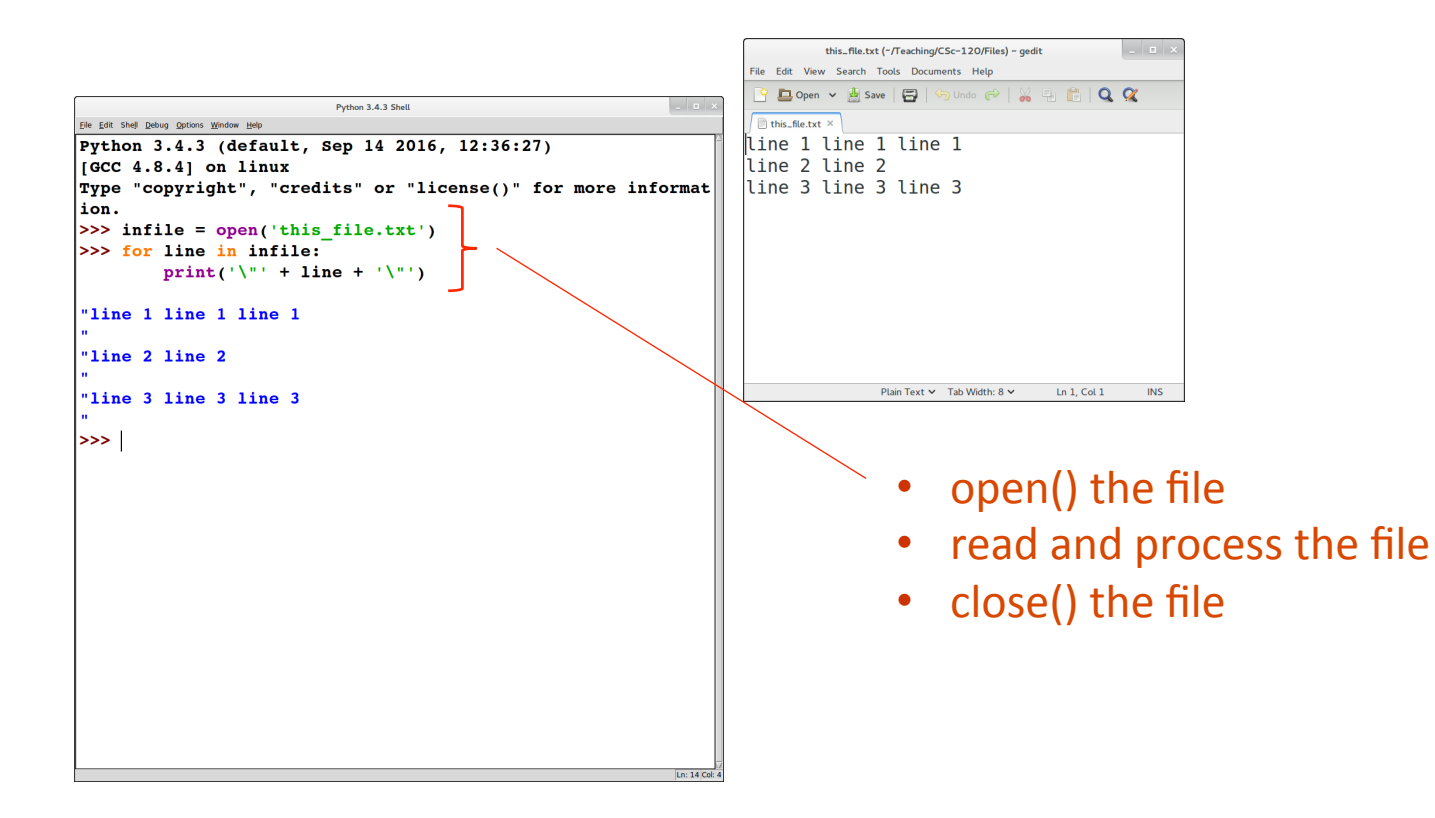

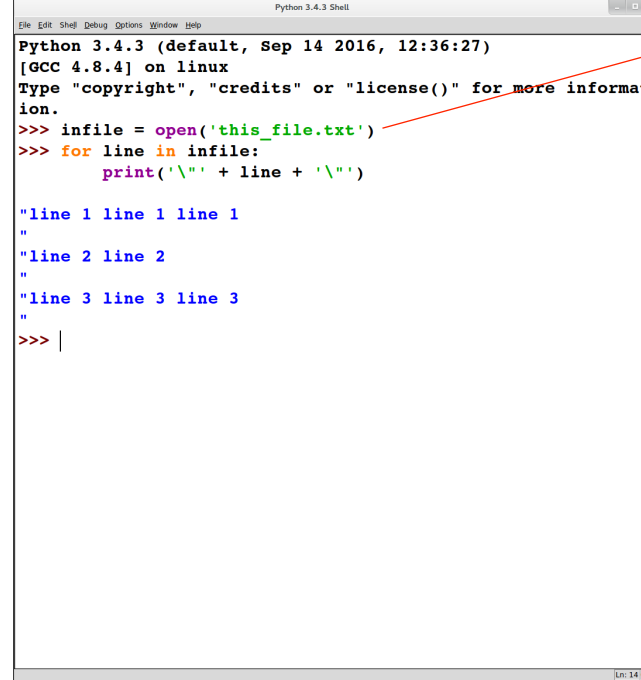

#### • *fileobj* = **open**(*filename*)

- *filename*: a string
- *fileobj*: a file object

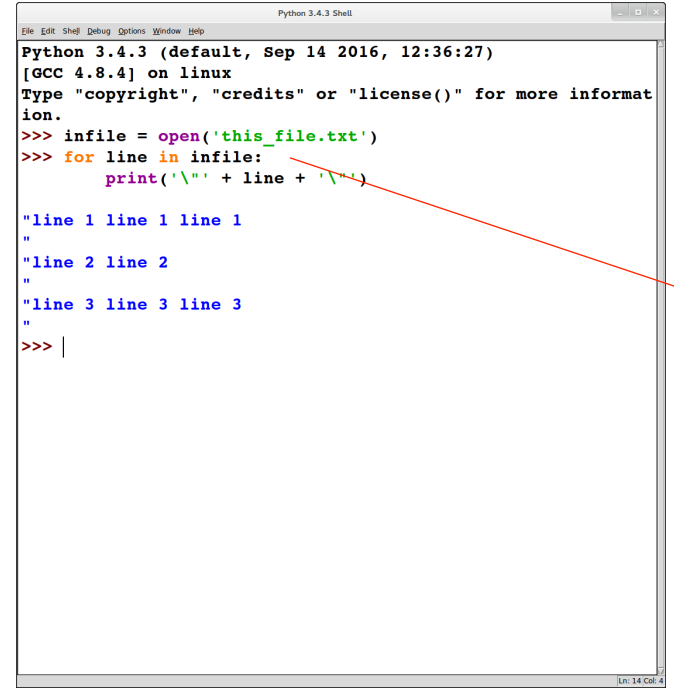

- *fileobj* = **open**(*filename*)
	- *filename*: a string
	- *fileobj*: a file object
- **for** *var* **in** *fileobj*:
	- $\bullet$  reads the file a line at a time
	- assigns the line (a string) to *var*

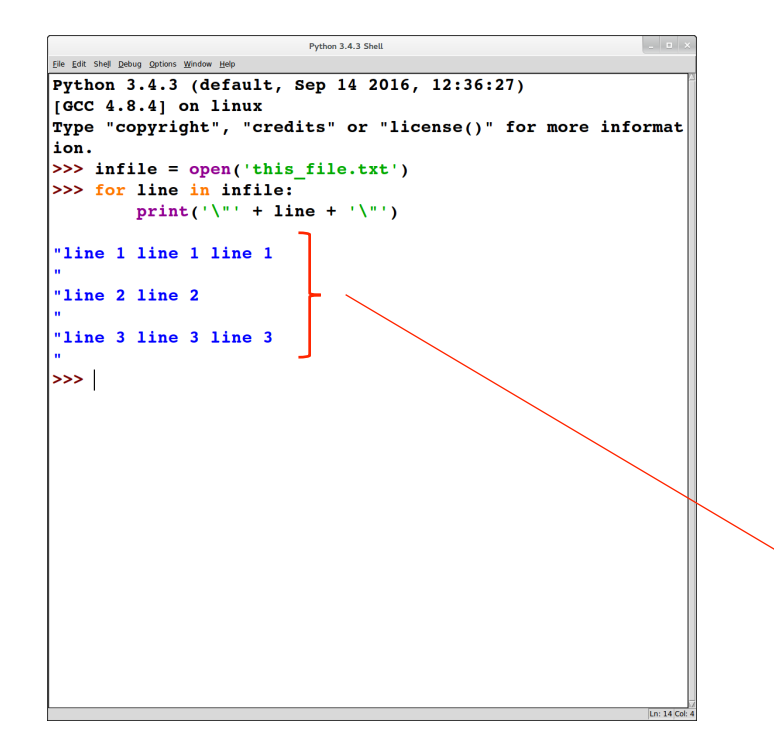

- *fileobj* = **open**(*filename*)
	- *filename*: a string
	- *fileobj*: a file object
- **for** *var* **in** *fileobj*:
	- $\cdot$  reads the file a line at a time
	- assigns the line (a string) to *var*
	- Note that each line read ends in a newline ('\n') character

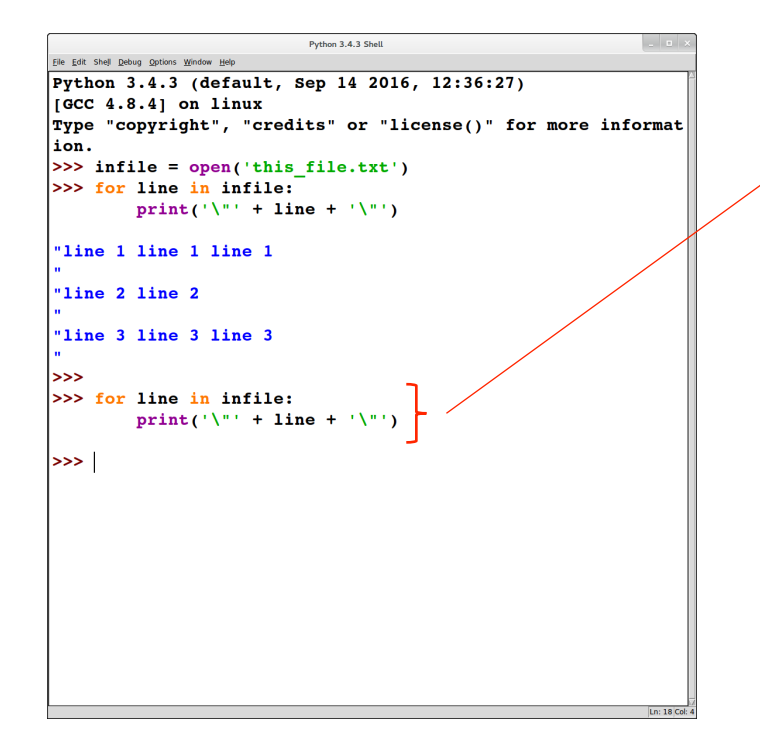

at this point we've reached the end of the file so there's nothing left to read

```
العالب
                          Python 3.4.3 Shell
Eile Edit Shell Debug Options Window Help
Python 3.4.3 (default, Sep 14 2016, 12:36:27)
IGCC 4.8.4] on linux
Type "copyright", "credits" or "license()" for more informat
ion.
| >> infile = open('this file.txt')
>>> for line in infile:
         print('\\' + line + '\'')"line 1 line 1 line 1
"line 2 line 2
"line 3 line 3 line 3
>>>>> for line in infile:
         print('\\" + line + '\| >> intile.close()>>>
| >> infile = open('this file.txt')
>>> for line in infile:
        print('\\" + line.strip() +"line 1 line 1 line 1"
"line 2 line 2"
"line 3 line 3 line 3"
>>>
```
at this point we've reached the end of the file so there's nothing left to read

to re-read the file, we have to close it and then re-open it

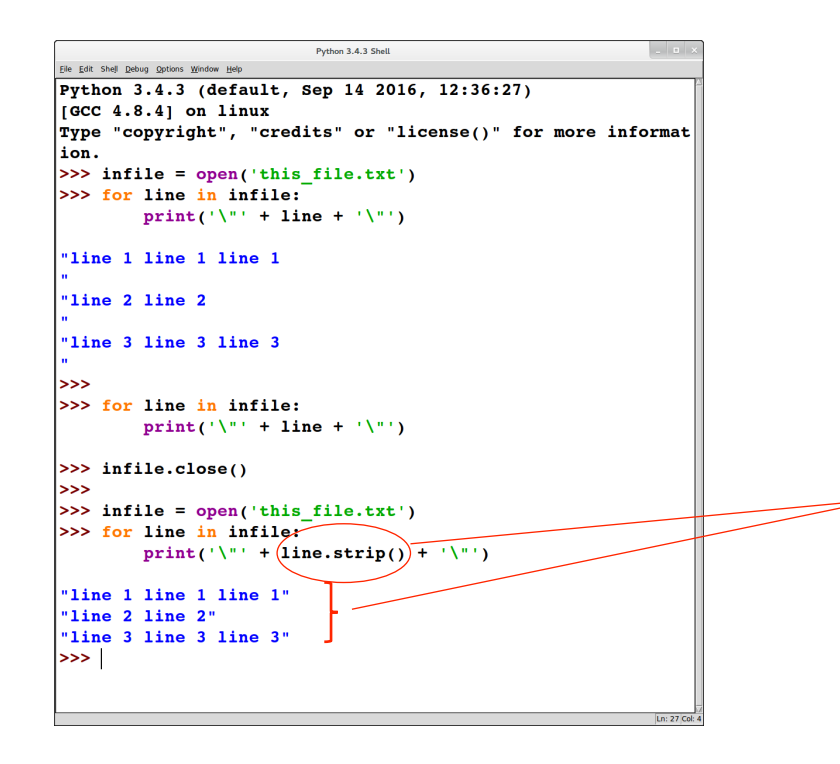

at this point we've reached the end of the file so there's nothing left to read

to re-read the file, we have to close it and then re-open it

NOTE: we can use strip() to get rid of the newline character at the end of each line 

#### Writing output to a file

```
Python 3.4.3 Shell
                                                                College
Eile Edit Shell Debug Options Window Help
Python 3.4.3 (default, Sep 14 2016, 12:36:27)
IGCC 4.8.4] on linux
Type "copyright", "credits" or "license()" for more informat
ion.
| >> out file = open('that file.txt', 'w')
| >> x = input('input line: ')input line: this is an input line
<<ا
>> x'this is an input line'
|_{\gg>}| >> out file.write(x.upper())
\overline{21}| >> out_file.close()\rightarrow\Rightarrow in file = open('that file.txt', 'r')
>> for line in in file:
         print('\\ " + line + '\"THIS IS AN INPUT LINE"
|>>>
```
**open**(*filename*, **"w")**: opens *filename* in write mode, i.e., for output

#### Writing output to a file

```
Python 3.4.3 Shell
                                                                College
Eile Edit Shell Debug Options Window Help
Python 3.4.3 (default, Sep 14 2016, 12:36:27)
IGCC 4.8.4] on linux
Type "copyright", "credits" or "license()" for more informat
ion.
| >> out file = open('that file.txt', 'w')
| >> x = input('input line: ')input line: this is an input line
<<ا
>>x'this is an input line'
|_{\gg>}| >> out file.write(x.upper())
\overline{21}| >> out_file.close()\rightarrow| >> in file = open('that file.txt', 'r')
>>> for line in in file:
         print('\\ " + line + '\"THIS IS AN INPUT LINE"
>>>
```
**open**(*filename*, **"w")**: opens *filename* in write mode, i.e., for output

*fileobj***.write**(*string***)**: writes *string* to *fileobj*

#### Writing output to a file

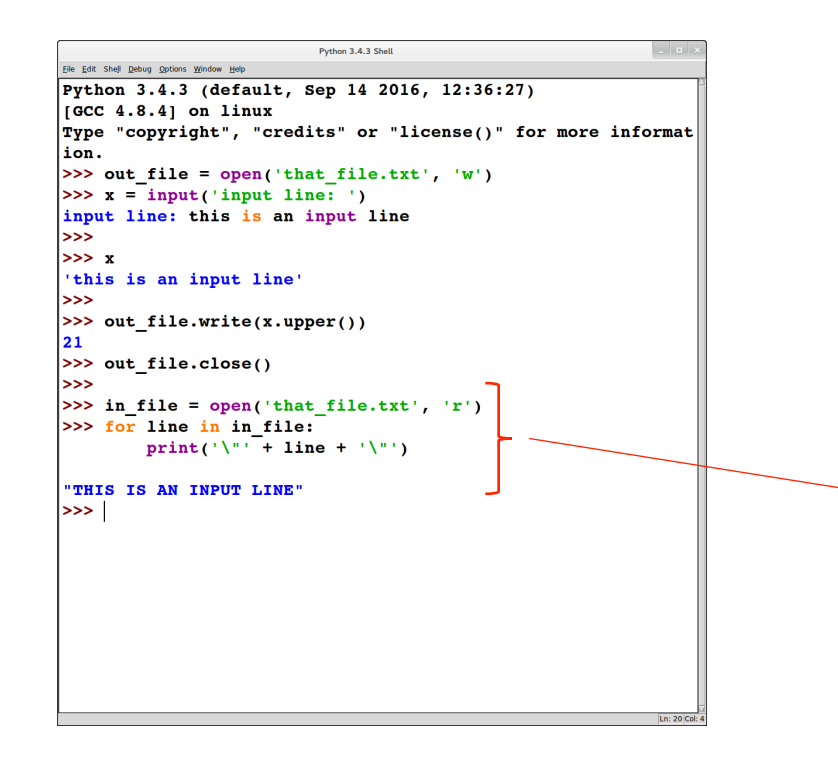

**open**(*filename*, **"w")**: opens *filename* in write mode, i.e., for output

*fileobj***.write**(*string***)**: writes *string* to *fileobj*

open the file in read mode ("r") to see what was written

python review: tuples

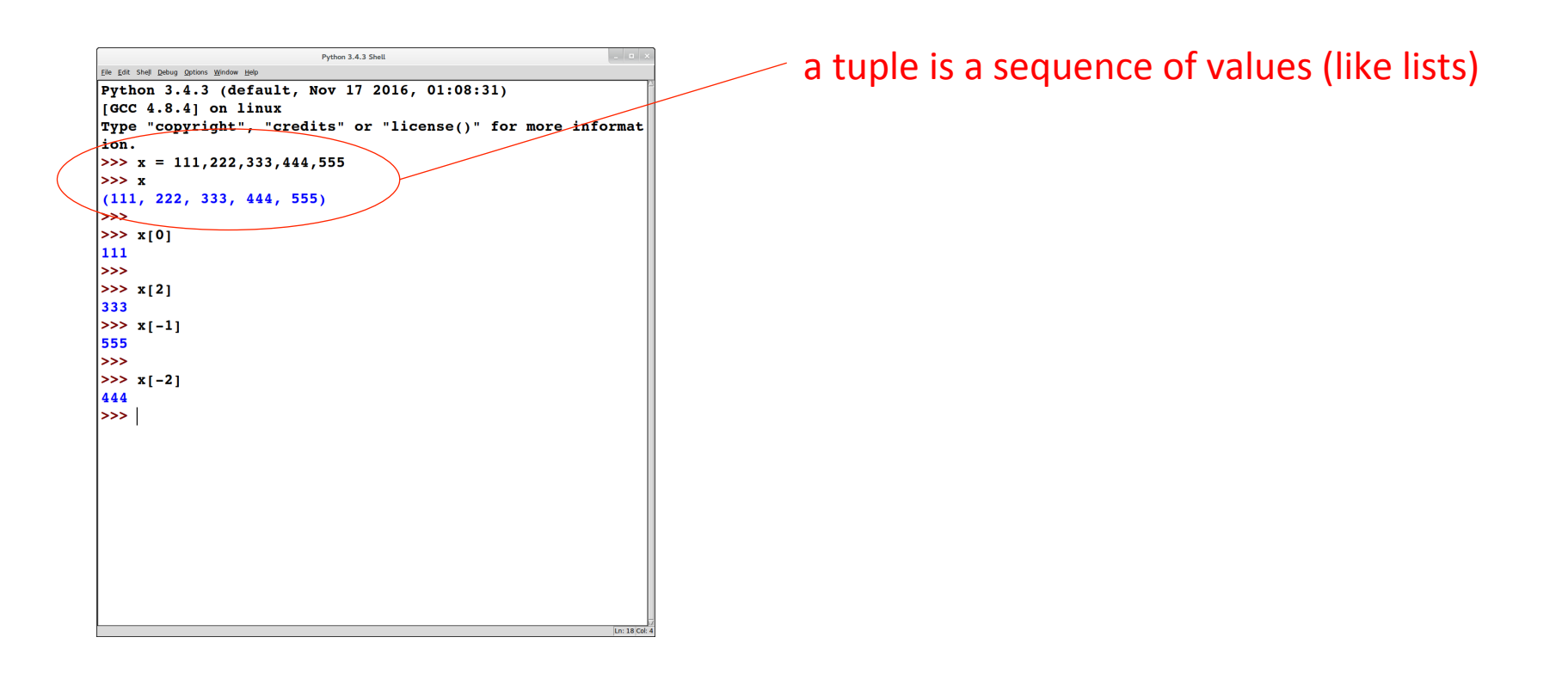

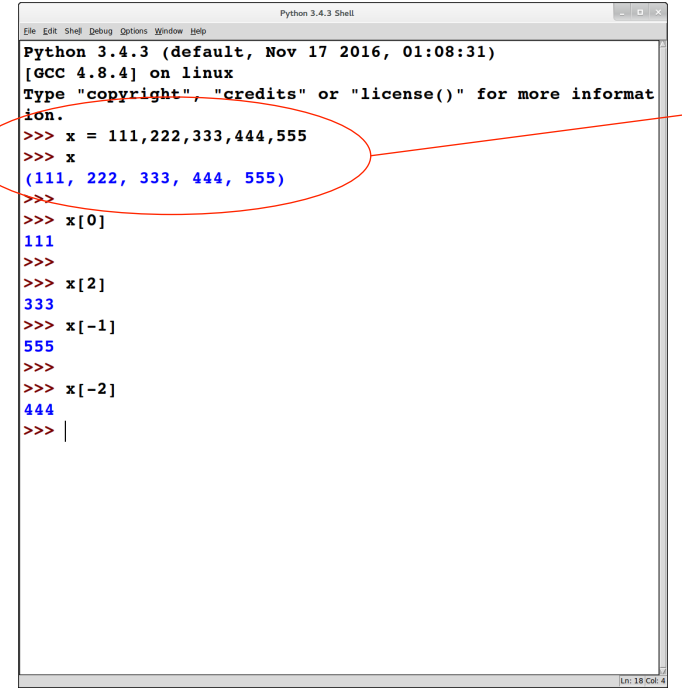

#### a tuple is a sequence of values (like lists)

#### tuples use parens ()

- by contrast, lists use square brackets []
	- parens can be omitted if no confusion is possible
- special cases for tuples:
	- empty tuple: ()
	- single-element tuple: must have comma after the element:

 $(111, )$ 

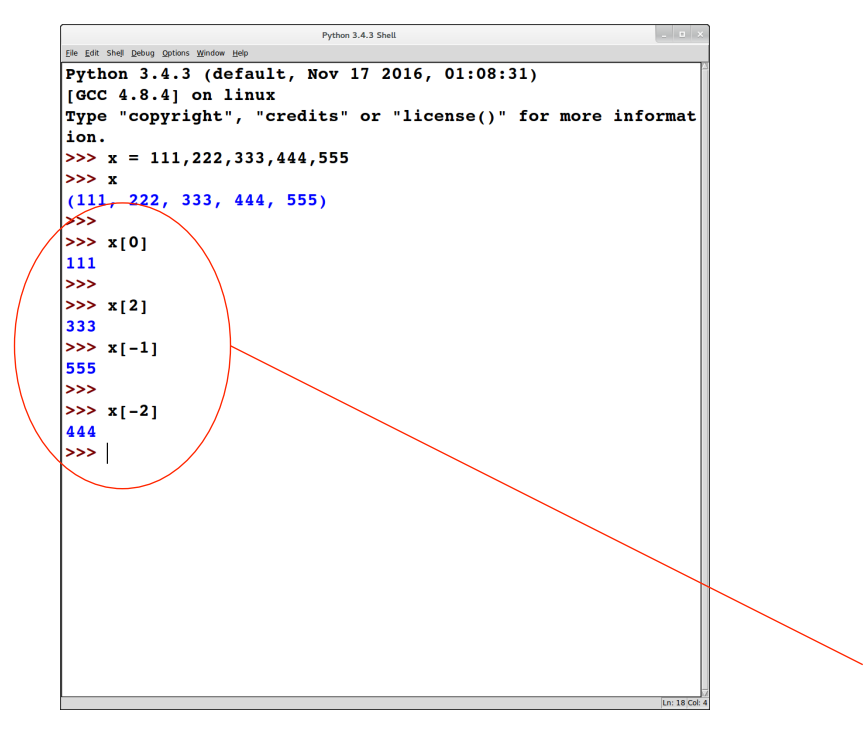

a tuple is a sequence of values (like lists)

tuples use parens ()

- by contrast, lists use square brackets []
	- parens can be omitted if no confusion is possible
- special cases for tuples:
	- empty tuple: ()
	- single-element tuple: must have comma after the element:

 $(111, )$ 

indexing in tuples works similarly to strings and lists

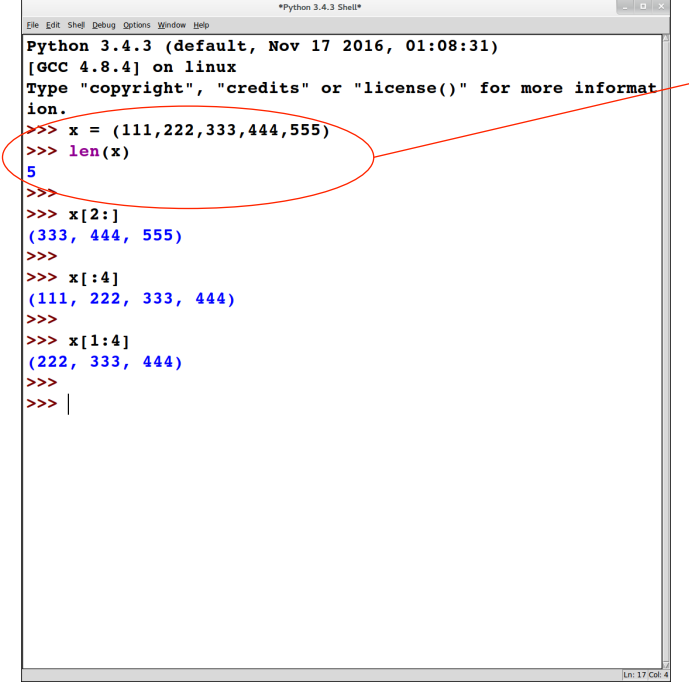

#### computing a length of a tuple: similar to strings and lists

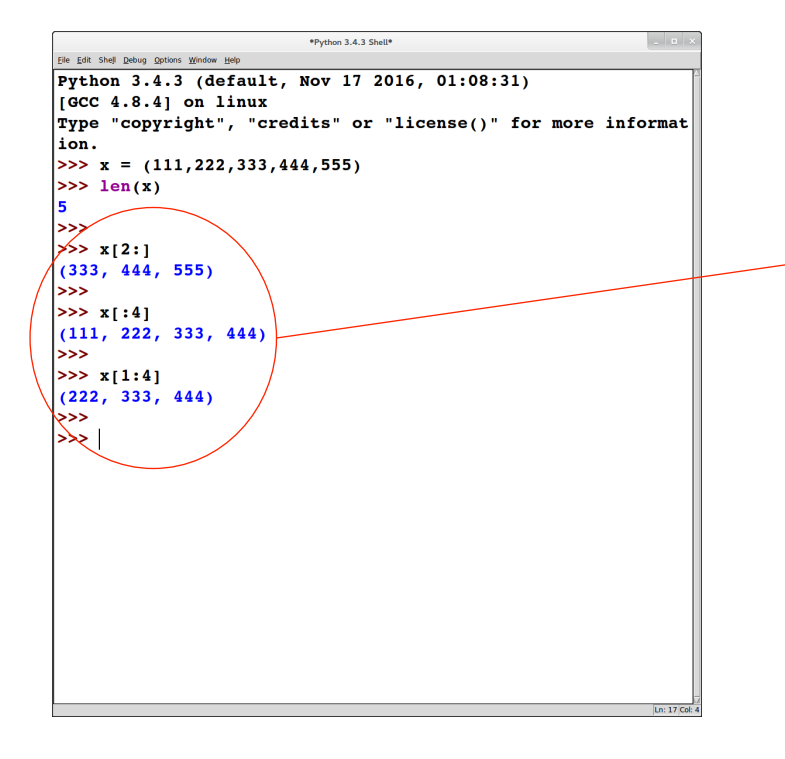

computing a length of a tuple: similar to strings and lists

computing slices of a tuple: similar to strings and lists

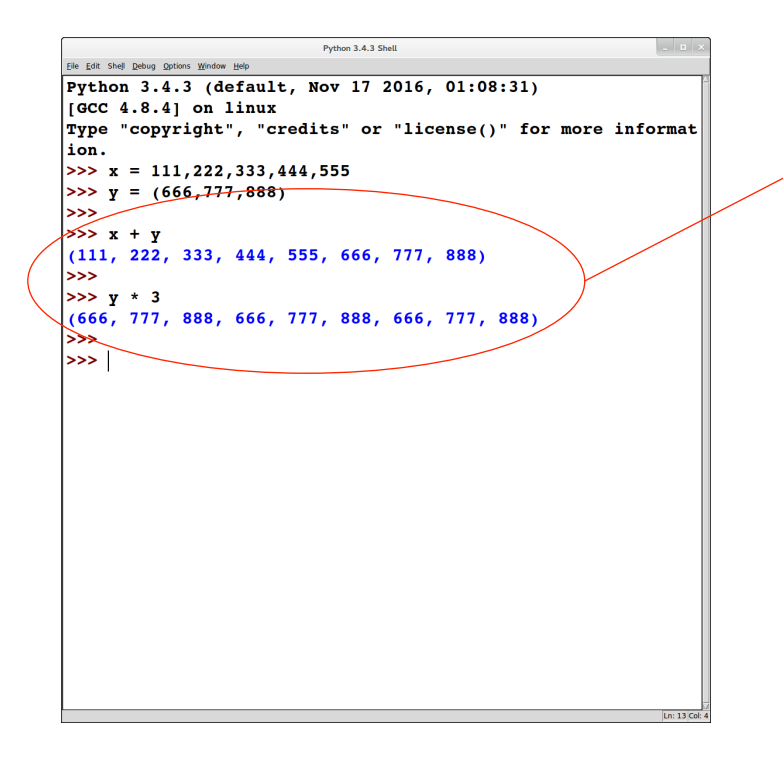

+ and \* work similarly on tuples as for lists and strings

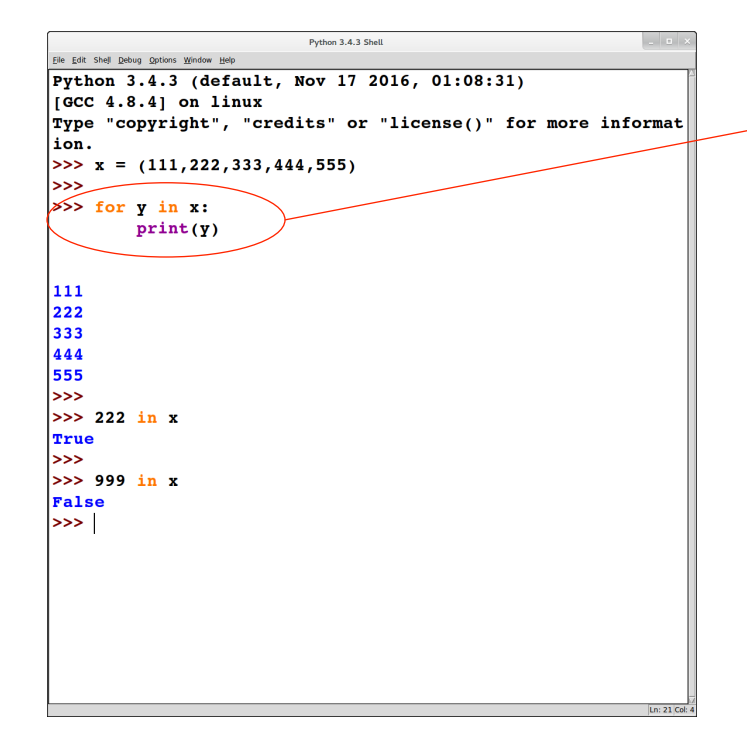

#### iterating through the elements of a tuple: similar to lists and strings
### Tuples

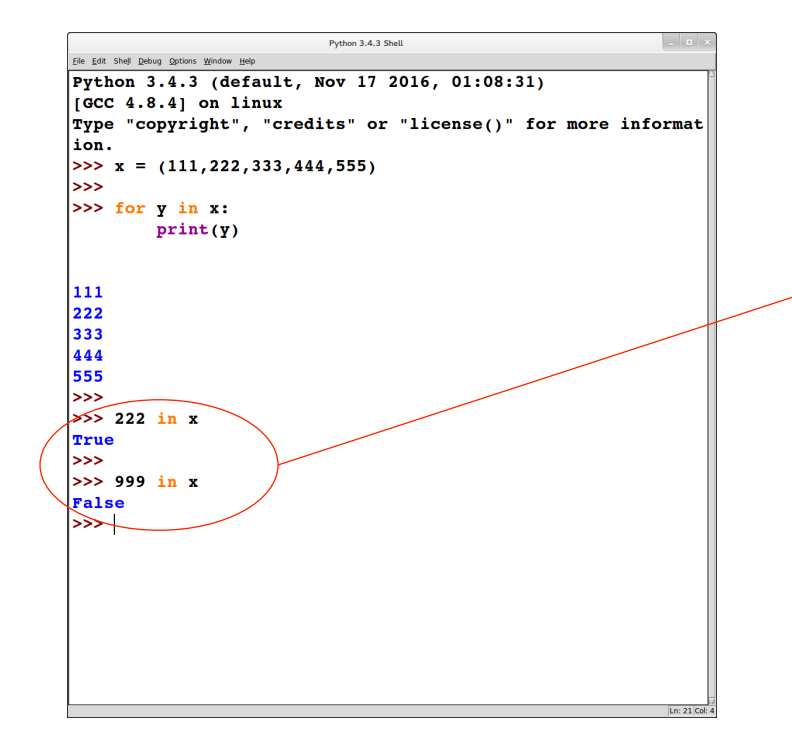

iterating through the elements of a tuple: similar to lists and strings

checking membership in a tuple: similar to lists and strings

### Tuples

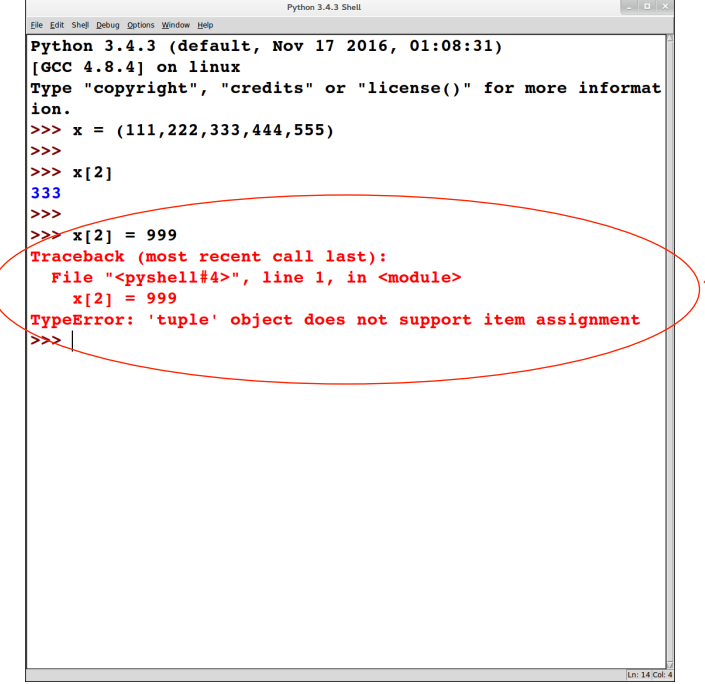

#### tuples are not mutable

```
Python 3.4.3 Shell
                                                               \overline{\phantom{a}} .
Eile Edit Shell Debug Options Window Help
Python 3.4.3 (default, Nov 17 2016, 01:08:31)
IGCC 4.8.4] on linux
Type "copyright", "credits" or "license()" for more informat
ion.
|>>> x = ( ['aaa', 'bbb'], ['ccc', 'ddd'], ['eee'])
<<ا
>>x[0] = 'ff'Traceback (most recent call last):
 File "<pyshell#2>", line 1, in <module>
    x[0] = 'fft'TypeError: 'tuple' object does not support item assignment
\gg\Rightarrow x[0][0] = tff+
>>x|(['fff', 'bbb'], ['ccc', 'ddd'], ['eee'])
\rightarrow>> x[0][0][0] = 'a'Traceback (most recent call last):
 File "<pyshell#7>", line 1, in <module>
   x[0][0][0] = 'a'TypeError: 'str' object does not support item assignment
\rightarrow >> |
```
#### tuples are immutable

```
Python 3.4.3 Shell
                                                           College
Eile Edit Shell Debug Options Window Help
Python 3.4.3 (default, Nov 17 2016, 01:08:31)
IGCC 4.8.4] on linux
Type "copyright", "credits" or "license()" for more informat
ion.
>> x = ( ['aaa', 'bbb'], ['ccc', 'ddd'], ['eee'])
<<ا
>> x[0] = 'fft'Traceback (most recent call last):
 File "<pyshell#2>", line 1, in <module>
   x[0] = 'fft'TypeError: 'tuple' object does not support item assignment
>>\geq>> x[0][0] = 'fft'>>x([ 'ff', 'bbb'] , [ 'ccc', 'ddd'], [ 'eee'] )>> x[0][0][0] = a
Traceback (most recent call last):
 File "<pyshell#7>", line 1, in <module>
   x[0][0][0] = 'a'TypeError: 'str' object does not support item assignment
|>>>∣
```
tuples are immutable

lists are mutable (even if the list is an element of a [immutable] tuple)

```
العالب
                          Python 3.4.3 Shell
Eile Edit Shell Debug Options Window Help
Python 3.4.3 (default, Nov 17 2016, 01:08:31)
[GC 4.8.4] on linux
Type "copyright", "credits" or "license()" for more informat
ion.
|>>> x = ( ['aaa', 'bbb'], ['ccc', 'ddd'], ['eee'])
<<ا
>> x[0] = 'fft'Traceback (most recent call last):
 File "<pyshell#2>", line 1, in <module>
   x[0] = 'fff'TypeError: 'tuple' object does not support item assignment
\rightarrow>> x[0][0] = 'fft'>>x(['fff', 'bbb'], ['ccc', 'ddd'], ['eee'])
حجا
>> x[0][0][0] = 'a'Traceback (most recent call last):
 File "<pyshell#7>", line 1, in <module>
    x[0][0][0] = 'a'TypeError: 'str' object does not support item assignment
>>>
```
tuples are immutable

lists are mutable (even if the list is an element of a [immutable] tuple)

strings are immutable (even if the string is an element of a [mutable] list)

```
Python 3.4.3 Shell
                                                              College
Eile Edit Shell Debug Options Window Help
Python 3.4.3 (default, Nov 17 2016, 01:08:31)
IGCC 4.8.4] on linux
Type "copyright", "credits" or "license()" for more informat
ion.
| >> x = ( |'aaa', 'bbb'] , [ 'ccc', 'ddd'] , [ 'eee'] )حححا
>> x[0] = 'fft'Traceback (most recent call last):
 File "<pyshell#2>", line 1, in <module>
    x[0] = 'fft'TypeError: 'tuple' object does not support item assignment
\rightarrow| >> x[0][0] = 'fft'>>x|(['fff', 'bbb'], ['ccc', 'ddd'], ['eee'])
|>>>| >> x[0][0][0] = 'a'Traceback (most recent call last):
 File "<pyshell#7>", line 1, in <module>
    x[0][0][0] = 'a'TypeError: 'str' object does not support item assignment
\rightarrow >> |
```
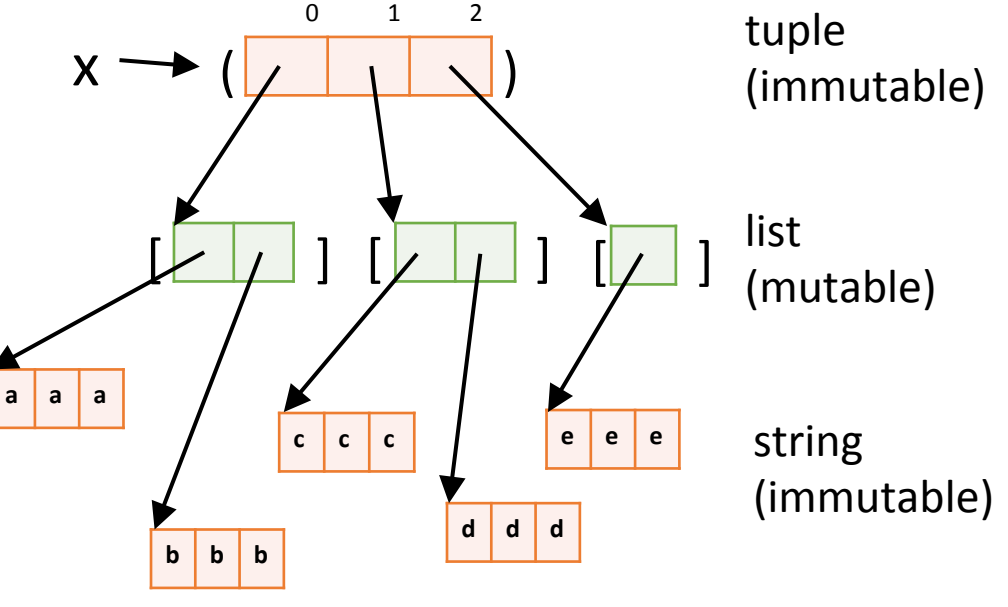

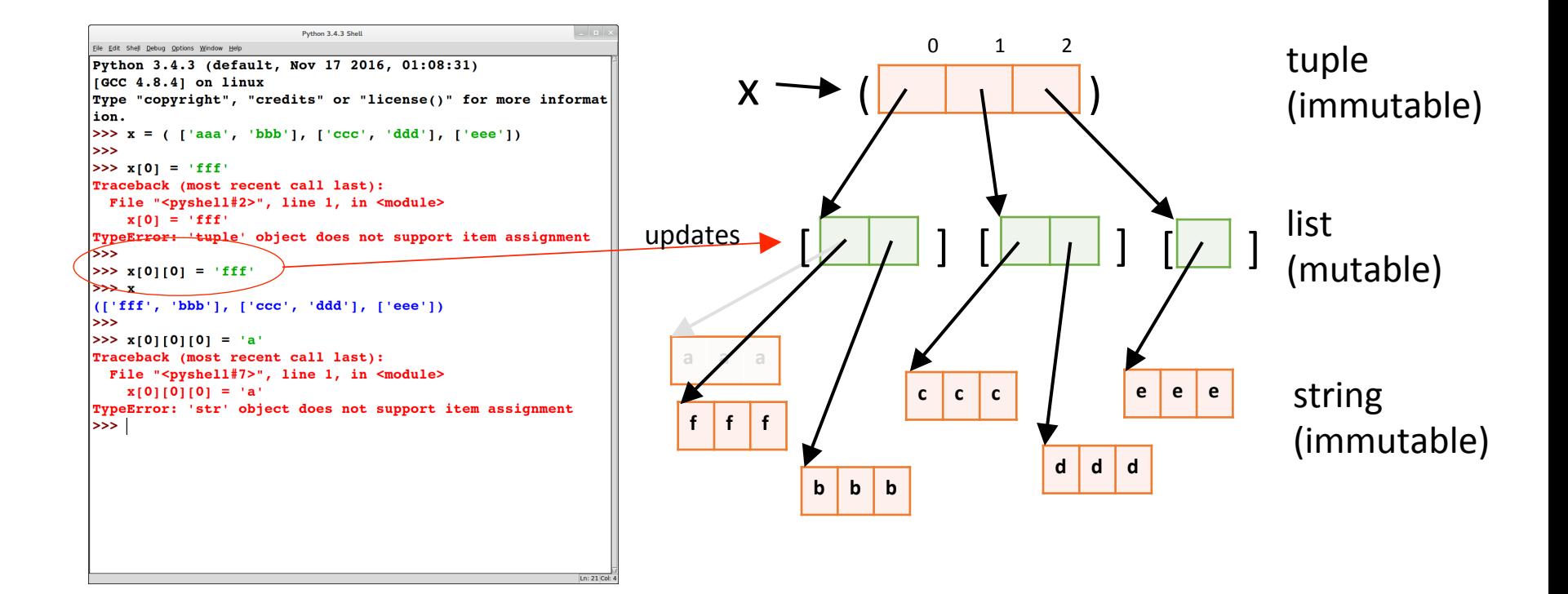

## Why use tuples?

At the implementation level, tuples are much simpler than lists:

- lists are mutable; tuples are immutable
	- this means that the implementation can process tuples without having to worry about the possibility of updates
- lists have methods (e.g., append); tuples do not have methods
- $\Rightarrow$  Tuples can be implemented more efficiently than lists

#### Summary: sequence types

#### Sequence types include: strings, lists, and tuples

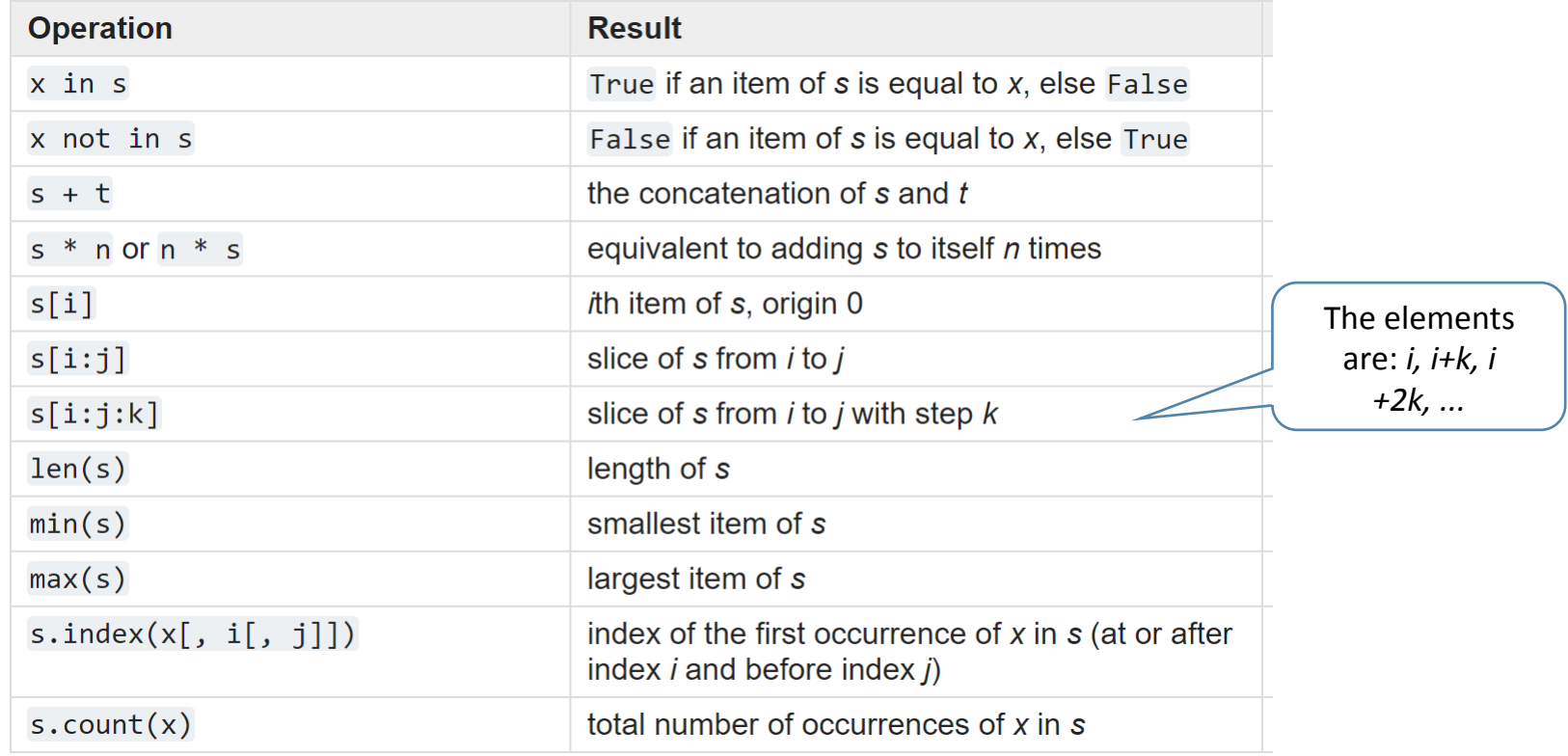

Source: https://docs.python.org/3/library/stdtypes.html#sequence-types-list-tuple-range

# EXERCISE

$$
>> x = [(1, 2, 3), (4, 5, 6), (7, 8, 9)]
$$
  

$$
>> x[0][0] = (2, 3, 4)
$$

do you think will be *printed out?* 

 $\Rightarrow$   $\times$   $[0] = [2, 3, 4]$ 

what do you think will be *printed out?* 

python review: dictionaries

- A dictionary is like an array, but it can be indexed using strings (or numbers, or tuples, or any immutable type)
	- the values used as indexes for a particular dictionary are called its *keys*
	- think of a dictionary as an unordered collection of *key* : *value* pairs
	- empty dictionary:  $\{\}$
- It is an error to index into a dictionary using a nonexistent key

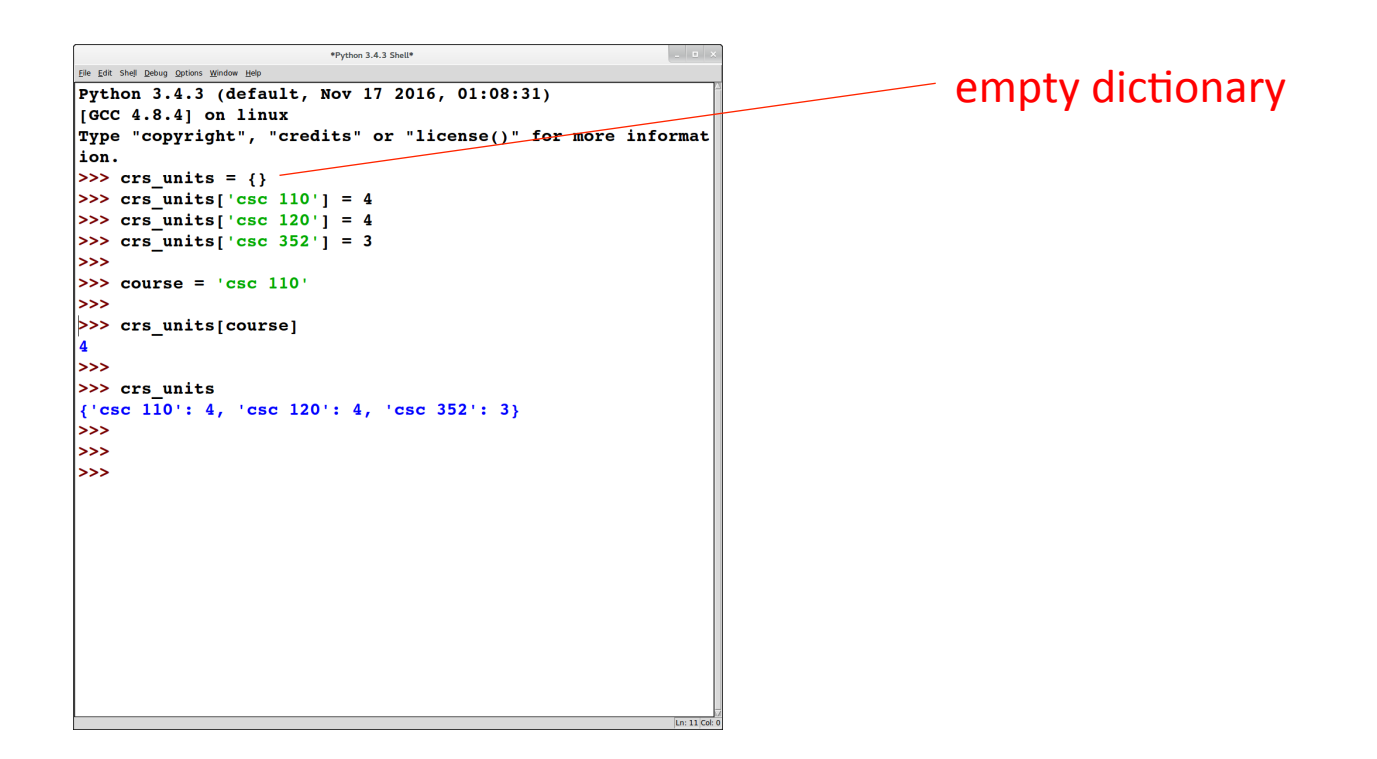

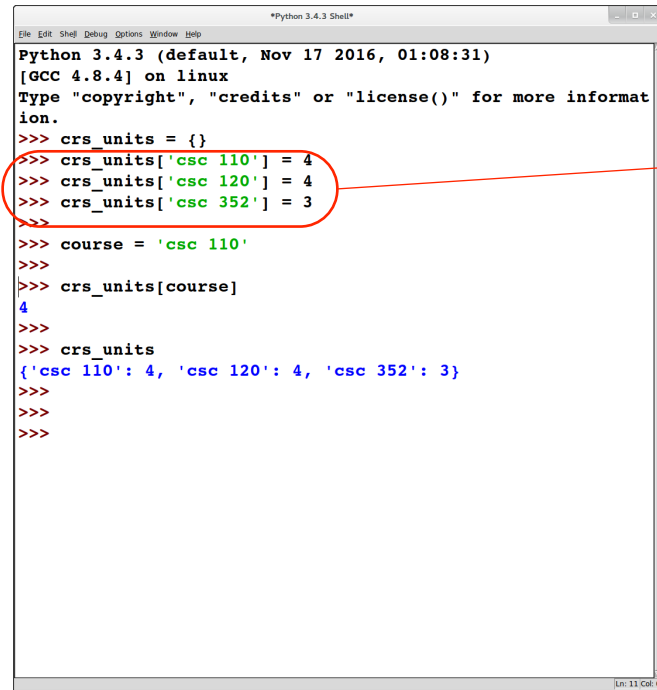

empty dictionary

populating the dictionary

in this example, one item at a time  $\bullet$ 

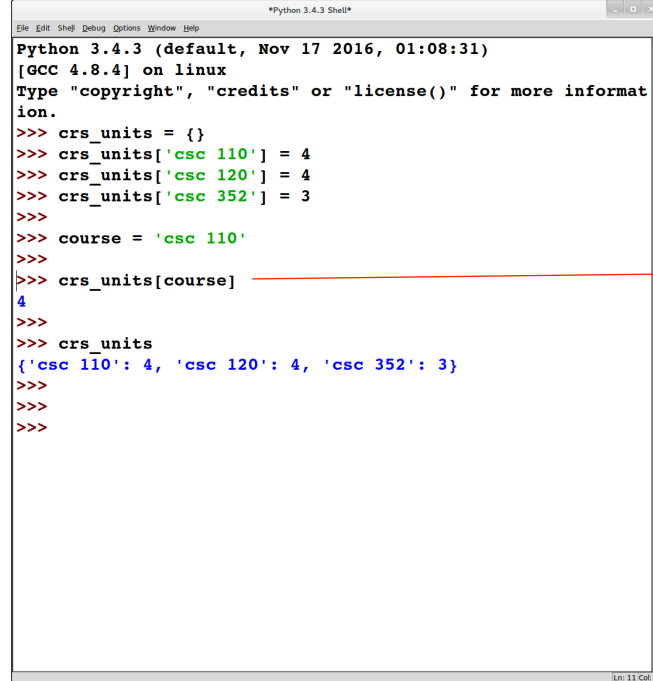

empty dictionary

populating the dictionary

• in this example, one item at a time

looking up the dictionary (indexing)

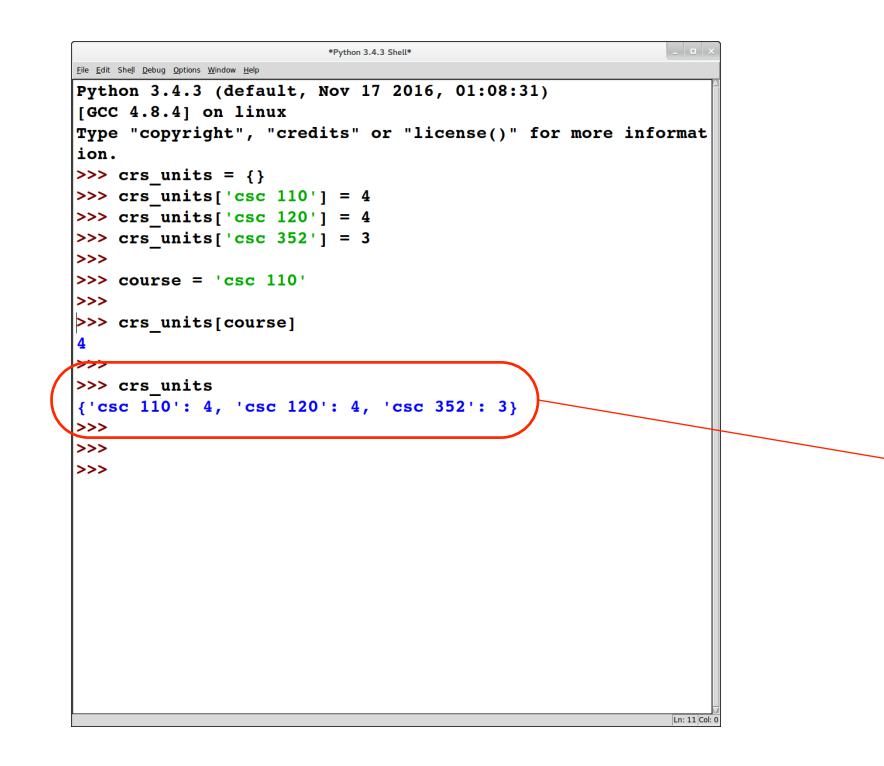

empty dictionary

populating the dictionary

in this example, one item at a time

looking up the dictionary (indexing)

looking at the dictionary

we can use this syntax to populate the dictionary too

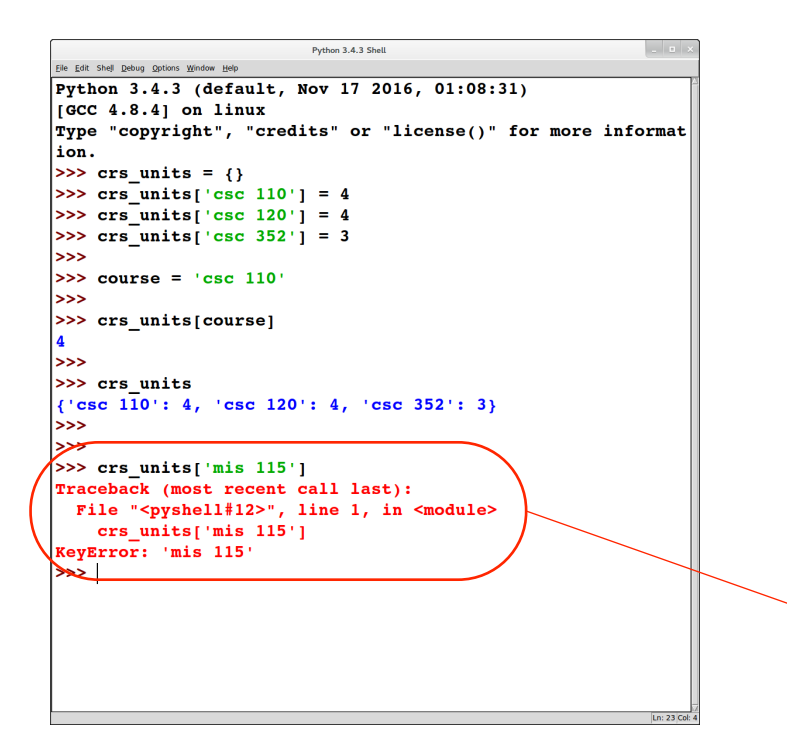

empty dictionary

populating the dictionary

in this example, one item at a time

looking up the dictionary (indexing)

looking at the dictionary

we can use this syntax to populate the dictionary too

indexing with a key not in the dictionary is an error (**KeyError** )

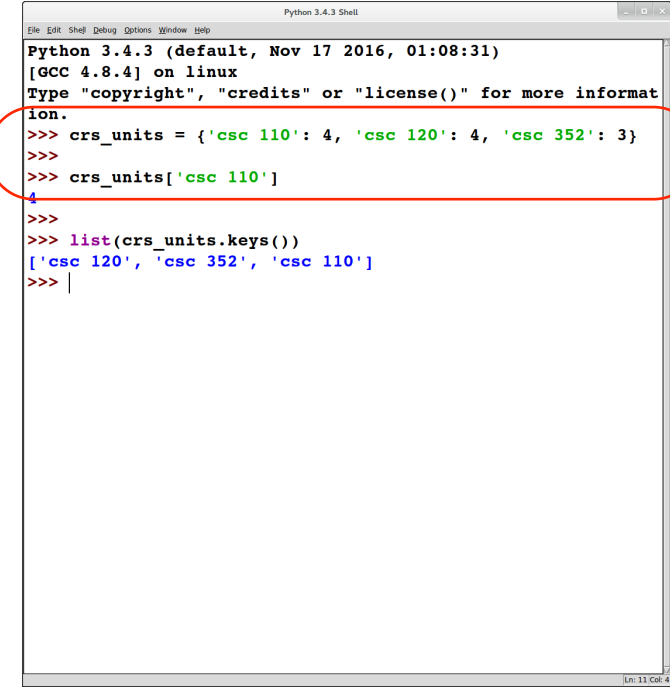

initializing the dictionary

in this example, several items at once  $\bullet$ 

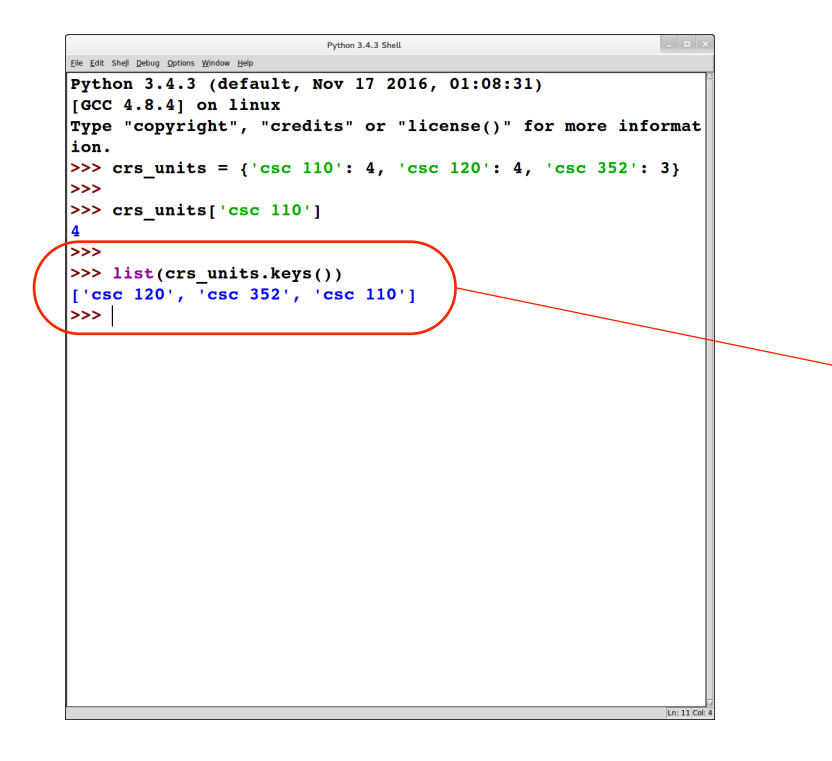

initializing the dictionary

in this example, several items at once  $\bullet$ 

getting a list of keys in the dictionary

useful since it's an error to index into a dictionary with a key that is not in it

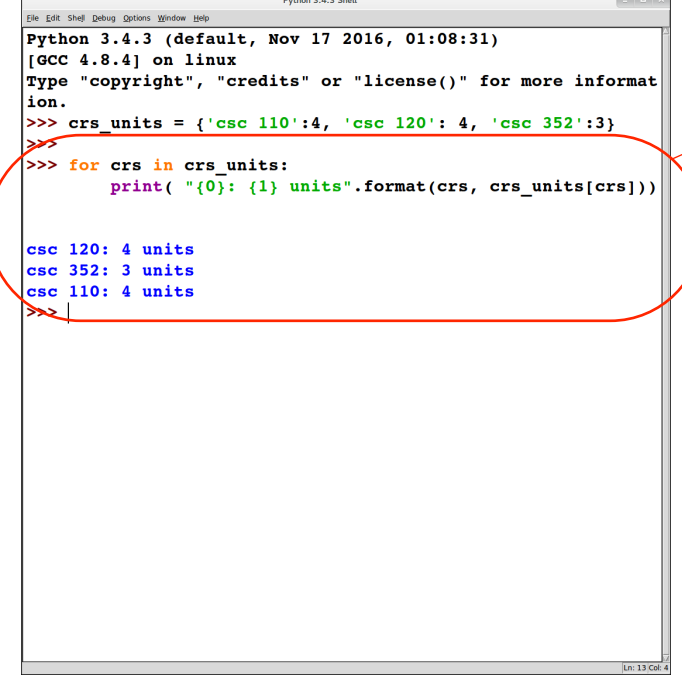

#### We can use a for loop to iterate through a dictionary

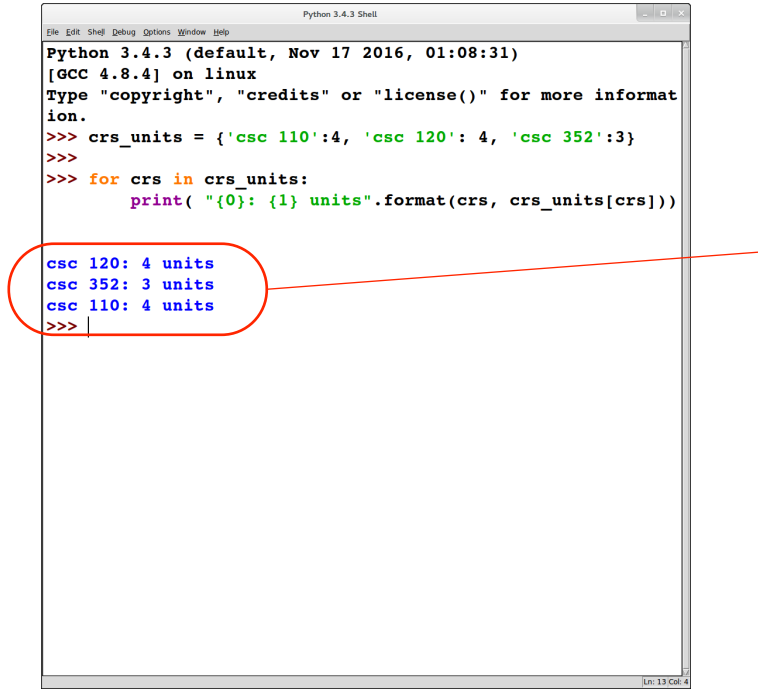

We can use a **for** loop to iterate through a dictionary

Notice that this iteration may not list the items in the dictionary in the same order as when they were inserted

## EXERCISE

>>> crs\_units =  $\{ 'csc 352' : 3, 'csc 120' : 4, 'csc 110' : 4 \}$ >>> for crs in

print( $"$ {0} : {1} units".format( crs, crs\_units[crs])

 $\csc 110 : 4$  units  $\csc 120 : 4 \text{ units}$ csc 352 : 3 units >>> 

How can we get the dictionary *contents to be printed out in* sorted order of the keys? *(I.e., what goes in the box?)*